## **МИНИСТЕРСТВО ТРАНСПОРТА И КОММУНИКАЦИЙ РЕСПУБЛИКИ БЕЛАРУСЬ**

## **УЧРЕЖДЕНИЕ ОБРАЗОВАНИЯ "БЕЛОРУССКИЙ ГОСУДАРСТВЕННЫЙ УНИВЕРСИТЕТ ТРАНСПОРТА"**

**Кафедра "Информационные технологии"**

**Ю. П. ЛЫЧ**

# **ЭЛЕКТРОННАЯ КОММЕРЦИЯ**

**Лабораторный практикум**

**Гомель 2015**

УДК 004:33 (076.5) ББК 32.81 Л88

Рецензент − заведующий кафедрой «Экономика транспорта» канд. экон. наук, доцент *О. В. Липатова* (УО "БелГУТ").

## **Лыч, Ю. П.**

Л88 Электронная коммерция : лаб. практикум / Ю П. Лыч; М-во трансп. и коммуникаций Респ. Беларусь, Белорус. гос. ун-т трансп. – Гомель : БелГУТ, 2015. – 55 с. ISBN 978-985-554-437-2

Приведены краткие теоретические сведения, примеры, методические указания и индивидуальные задания для выполнения лабораторных работ по дисциплине "Электронная коммерция".

Предназначен для студентов специальности «Коммерческая деятельность». Может быть также использован при изучении дисциплины «Информационно-прикладные системы оптимизации и управления бизнесом» студентами специальностей «Коммерческая деятельность» и «Логистика».

> **УДК 004:33 (076.5) ББК 32.81**

**ISBN** 978-985-554-437-2 © Лыч Ю. П., 2015

Оформление. УО «БелГУТ», 2015

# **С О Д Е Р Ж А Н И Е**

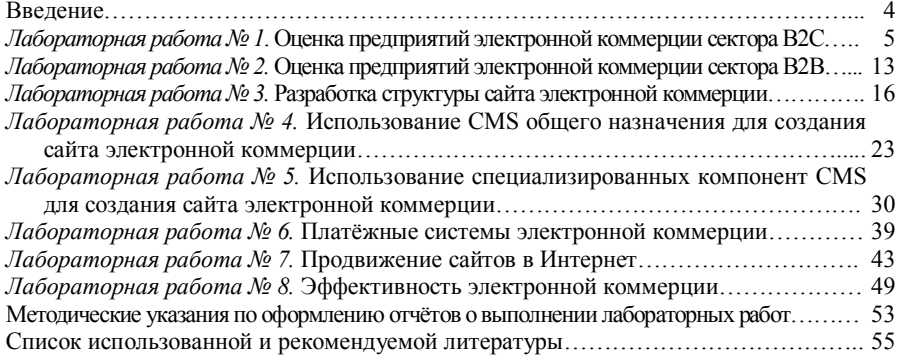

#### **ВВЕДЕНИЕ**

За последние 20 лет коммерческая, управленческая и экономическая деятельность претерпели фундаментальные изменения под влиянием информационных технологий. Новые технологии обеспечивают новые источники, новые методы доставки и обмена информацией, а также новые способы манипуляции информацией, продолжая изменять характер сделок и других операций в бизнесе.

В связи с этим для современного высококвалифицированного специалиста в области коммерческой деятельности становятся все более важными навыки управления информацией как ресурсом и товаром.

В наши дни считается нормальным вести дела с помощью электронной коммерции. Тысячи компаний во всем мире применяют информационные компьютерные технологии для ведения бизнеса. Крупные компании используют Web-сайты как дополнительное средство сбыта и продвижения товаров. Мелкие и средние компании проводят электронные маркетинговые мероприятия и занимаются электронной коммерцией в Internet. Развиваются виртуальные торговые предприятия. Создаются электронные торговые площадки. Широкое распространение получают электронные торговые и посреднические центры. Привычной становится Internet-реклама. Особое место в современном мире занимают электронные платежные системы, позволяющие осуществлять удаленные платежи как посредством пластиковых карт, так и с помощью электронных денег.

Данные факты определяют необходимость изучения дисциплины «Электронная коммерция» студентами специальности «Коммерческая деятельность на транспорте и коммуникациях», ее актуальность и цель.

**Целью** дисциплины является ознакомление студентов с научными основами электронной коммерции, включающими технологии совершения коммерческих операций, управления производственными процессами, поиска и сбора маркетинговой информации с применением электронных средств обмена данными.

**Задачи** изучения дисциплины: формирование представления об основных концепциях построения объектов электронной коммерции, а также их физической реализации; изучение методик оценки эффективности проекта внедрения системы электронной коммерции.

# Лабораторная работа № 1 **ОЦЕНКА ПРЕДПРИЯТИЙ ЭЛЕКТРОННОЙ КОММЕРЦИИ СЕКТОРА B2C**

**Цель работы:** оценка представленных в глобальной сети Интернет предприятий электронной коммерции сектора B2C*.*

## **Общие сведения из теории**

**Электронная коммерция** – это любая транзакция, совершенная через компьютерную сеть, в результате которой право собственности или право пользования вещественным товаром или услугой было передано от одного лица другому. Для сравнения **электронный бизнес** – это любой процесс, который организация производит посредством сети связанных между собой компьютеров.

В настоящее время электронная коммерция – это совокупность электронных средств и маркетинговых технологий для реализации отношений купли-продажи между организациями (юридическими лицами) или между организацией-продавцом и физическим лицом-покупателем на основе использования технологий Интернет. Электронная коммерция, как ее сейчас понимают в мире, базируется на проведении платежей через Интернет.

Наиболее востребованные в настоящее время виды Интернеттехнологий web 2.0 и 3.0, которые состоят из средств оперативного обмена и распространения информации (текстовой, звуковой, видео и т. п. информации, электронной почты и форумах, социальных медиа), а также из средств создания и поддержания информационных ресурсов (веб-страниц). Как известно, веб-сайты являются основным ресурсом Интернет. Они содержат все информационные ресурсы (веб-страницы) и реализуют различные сервисы Интернет.

Из всего многообразия представленных в Интернет серверов и вебсайтов можно выделить две основные группы:

- серверы управления трафиком (traffic control sites);
- конечные веб-серверы (destination web sites).

*Серверы управления трафиком* предназначены для перенаправления потребителей к конечным серверам. К этой группе можно отнести поисковые системы, каталоги и инициирующие серверы.

Поисковые системы служат для опознания серверов Интернет при помощи поиска по ключевым словам базы данных, представляющей проиндексированное содержание веб-серверов. Аналогичную поисковым системам функцию выполняют серверы-каталоги, в которых поиск осуществляется пользователем вручную по иерархически организованной тематической структуре каталогов. Инициирующие серверы также относятся к группе серверов управления трафиком. Они используют более комплексный подход и, наряду с функциями поиска информации и перемещения к ней пользователей, предоставляют достаточно широкое по тематике информационное содержание. Наиболее крупные из них получили название порталов. Основными составляющими элементами порталов являются каналы, электронная почта, дискуссии, покупки.

В группу конечных серверов входят сайты, предоставляющие пользователям разнообразные информационные ресурсы. Исходя из выполняемых вебсерверами функций, в этой группе следует выделить информационные серверы, серверы присутствия в Интернет и интерактивные торговые системы.

Информационные серверы - это серверы представления той или иной информации пользователям сети. Наиболее характерное деление в группе можно провести по признаку необходимости оплаты для доступа к информации или для её представления на веб-сервере. Платные серверы предполагают выплату определённых сумм для доступа к информации.

иалот выплиту определенных сумм для доступа к информации.<br>Иногда плата взимается за предоставление информации. Например, фирма<br>платит за включение информации о себе в базу данных веб-сервера. Основной<br>проблемой эффективно задача представления уникальной информации, поскольку Интернет - это информационно интенсивная среда, где существует много альтернатив поиска<br>требуемой информации. Наиболее характерным примером серверов, относяпихся к этой группе, являются веб-серверы, предоставляющие финансовую информацию, информацию о рынке, о фирмах, их продукции и услугах с возможностью произведения выборок по регионам, отраслям и т. д.

Серверы присутствия в Интернете обеспечивают виртуальное присутствие организаций и их предложений в среде Интернет. Серверы этого типа можно разделить на два вида: рекламные серверы и информирующие серверы.

Рекламный сервер может состоять из одной или нескольких веб-страниц и содержать различную рекламную информацию. Информация о продуктах или услугах фирмы обычно обеспечивается в том контексте, в котором они имеют значение для потребителя.

Информирующие серверы обеспечивают детальную информацию о фирме и/или её предложениях. Такие серверы могут иметь довольно разнообразное строение и для облегчения навигации в случае сложного строения сервера или большого объёма представленной информации может использоваться функция поиска. Иногда информирующие сервера называют «сайт-визитка». Такой сайт является как бы продолжением визитной карточки. На страницах сайта-визитки находится основная информация о компании, предназначенная для партнёров, клиентов и т.д. Сайт-визитка обычно имеет объем от одной до 5-10 страниц, содержащих основные сведения о компании, видах ее деятельности, способы связи и схему проезда.

Серверы присутствия в Интернет могут использоваться и для продвижения продуктов или услуг. Обычно подобный сайт включает в себя подробное описание продукта или услуги, таблицы характеристик, доказательства преимуществ, фотографии, исследования рынка и т.д.

Интерактивная торговая система (чаще всего - интерактивный магазин, работающий в режиме on-line) - это веб-сервер, обеспечивающий продажи посредством Интернет с использованием электронного каталога или другого вида представления продукции. Число продуктов, представляемых и продаваемых на одном сервере, может достигать нескольких сотен. Потребители могут заказывать товары через заполнение формы, процедуру регистрации или другими методами.

Интерактивный магазин объединяет элементы прямого маркетинга с посещением традиционного магазина. Отличительной чертой магазина в среде Интернет по сравнению с обычной магазинной формой торговли является то, что интерактивный магазин может предложить значительно большее количество товаров и услуг и обеспечить потребителей значительно большим объёмом информации, необходимой для принятия решения о покупке. Кроме того, за счёт использования компьютерных технологий возможна персонализация подхода к каждому из клиентов, исходя из истории его посещений магазина и сделанных ранее покупок.

Функции, осуществляемые интерактивным магазином, сводятся к двум основным: предоставить клиенту информацию о товаре или услуге и получить от клиента заказ. При использовании онлайновых платёжных систем добавляется третья функция получение оплаты, а при торговле информацией ещё и четвёртая - отправка оплаченного товара.

Выделенные функциональные категории коммерческих веб-серверов могут рассматриваться как элементы интегрированной программы маркетинга фирмы в Интернет. При построении системы маркетинга в Интернет на основе веб-сервера основными задачами фирмы являются привлечение посетителей на сервер и получение как можно большего числа повторных посещений сервера. Первоначальное посещение сервера зависит от группы серверов управления трафиком в Интернет, благодаря которой пользователи могут узнать о существовании сервера компании. Однако дальнейший и более полный успех может быть достигнут только при получении значительного количества повторных посещений сервера пользователями за счёт выполнения сервером функций второй группы, т.е. предоставления пользователям качественных услуг - информации, продажи продуктов, услуг или удовлетворения других их желаний или потребностей.

Таким образом, исходя из общей классификации веб-серверов и вебсайтов, системы электронной коммерции можно классифицировать как конечные веб-серверы для торговых систем.

Существуют различные приложения, которые обеспечивают новые бизнес-решения, позволяющие улучшить качество товаров и предоставляемых услуг, повышают скорость обслуживания, снизить операционные издержки.

**Новая методология ведения бизнеса** имеет несколько сфер приложения (рисунок 1):

 между различными видами бизнеса, так называемая сфера **В2В** *(business-to-business);*

между бизнесом и потребителем, или **В2С** *(business-to-consumer);*

между потребителями, или **С2С** *(consumer-to-consumer);*

 между бизнесом и государственными органами, **B2A/B2G** *(business-toadministration/government);*

 между государством и потребителями – **А2C**, или **G2C** *(administration/ government-to-consumer);*

в рамках отдельного бизнеса, или *Intra-business*.

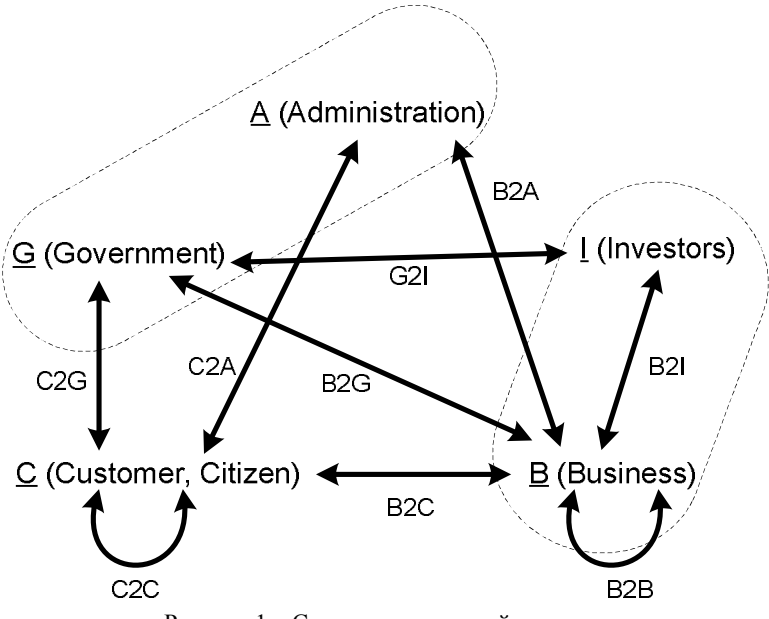

Рисунок 1 – Сектора электронной коммерции

**В2В**, или *«бизнес – бизнес»* – категория электронной коммерции, когда компании осуществляют свою деятельность, начиная от выбора поставщика или продукта, процесса заказа товаров у поставщиков, получения счетовфактур до проведения платежей и других операций на основе использования электронной сети.

**В2С**, или *«бизнес – потребитель»* – категория электронной коммерции, которая является эквивалентом розничной торговли и представлена различными видами электронных магазинов с полным предложением любых потребительских товаров.

**В2А**, или *«бизнес – администрация»* – категория электронной коммерции, которая охватывает все виды трансакций между компаниями и государственными организациями. Пока этот вид электронной коммерции находится в стадии зарождения, но имеет перспективы быстрого развития по таким направлениям, как возмещение налога на добавленную стоимость и уплата корпоративных налоговых платежей.

**С2А,** – или *«потребители – администрация»*. Такая категория существует пока только теоретически, её рост связывают с различного рода выплатами социального назначения.

В основном электронная коммерция ассоциируется с покупкой и продажей информации, продуктов и услуг через Интернет, но также используется для передачи информации внутри организации через *Интранет*, чтобы улучшить процесс принятия решений и устранить дублирование на различных этапах его выработки.

Основными моделями электронного бизнеса в отношении малого и среднего предпринимательства в Республике Беларусь являются:

- корпоративный веб-сайт;
- Интернет-магазин;
- Интернет-аукцион;
- информационный корпоративный портал;
- Интернет-биржа;
- Интернет-маркетинг;
- электронные торговые площадки.

*В Республике Беларусь принята следующая классификация сайтов электронной коммерции В2С* (розничных форм ведения торговли):

1 *Веб-витрина (Интернет-витрина)* – оформленный web-дизайнерским средствами прайс-лист торговой компании, не содержащий бизнес-логики торгового процесса. Веб-витрина – это Интернет-сайт, информирующий пользователя о товарах и/или услугах, без возможности их заказа и/или оплаты через Интернет. Фактически это сервер присутствия в Интернет.

2 *Интерактивный магазин* – это веб-сервер, обеспечивающий продажи через Интернет с использованием электронного каталога или другого вида представления продукции. В интерактивном магазине применяются интерактивные формы обратной связи, простейшие методы приема заказов в online-режиме, иногда реализуются подписки на рассылки и разделы с ответами на часто задаваемые вопросы.

Функции, осуществляемые интерактивным магазином, сводятся к двум основным: предоставить клиенту информацию о товаре или услуге и *получить от клиента заказ* (иными словами, происходит *генерация лидов* – процесс сбора контактной информации людей, заинтересованных в покупке товара или услуги).

Следует учесть, что корзина не является обязательным признаком интерактивного магазина. Некоторые товары корзинами не закупают, например,

автомобили, ювелирные украшения ручной работы, произведения искусства и т. п. В таких случаях для каждого товара достаточно иметь почтовую форму, которая точно передаст администратору Интернет-магазина название или номер по каталогу выбранного покупателем товара.

*Интернет-магазин* – это веб-сайт, на котором содержится электронная витрина, представляющая каталог товаров (с возможностью поиска) и элементы интерфейса для ввода регистрационной информации, формирования заказа, проведения платежей через Интернет, оформления доставки, получения информации о компании-продавце и оперативной помощи. Интернетмагазин содержит кроме web-витрины всю необходимую бизнес-логику для автоматического управления процессом Интернет-торговли (бэк-офис). Следовательно, чтобы считать сайт Интернет-магазином, недостаточно наличия на нем каталога товаров или услуг с указанием цен, а также возможности оставить заказ на выбранные товары. Нужно иметь средства именно *on-line оплаты заказа.*

## **Задание к лабораторной работе № 1**

1 Проанализировать типовую структуру электронных магазинов.

2 Провести сравнительный анализ электронных магазинов, результат анализа занести в отчет.

#### **Методические рекомендации по выполнению работы**

1 По последней цифре зачетной книжки студента выбрать из таблицы 1 соответствующий вид товаров (услуг).

| Вариант | Товарная группа            | Вариант | Товарная группа       |
|---------|----------------------------|---------|-----------------------|
|         | Аудио, видео               | 6       | Одежда, обувь         |
|         | Книжная продукция          |         | Парфюмерия, косметика |
|         | Компьютерная техника       | 8       | Продукты питания      |
| 4       | Лекарственные препараты    | 9       | Спортивные товары     |
|         | Мебель, предметы интерьера |         | Средства связи        |

*Таблица 1 –* **Виды товарных групп для анализа электронных магазинов**

2 Пользуясь средствами поиска сети Интернет, найти четыре электронных магазина – два белорусских и два зарубежных (язык английский, немецкий, французский…), торгующих соответствующими товарами/услугами, занести их названия и web-адреса в таблицу 2.

3 Выбрать название конкретного товара (услуги)**,** процесс покупки которого будет моделирован, и занести его название в таблицу 2. Например, товарная группа – «Ювелирные изделия», название товара – «Бриллиантовое колье».

| Вариант | Товарная<br>группа | Название<br>магазина | Web-адрес магазина | Название<br>товара/услуги |  |
|---------|--------------------|----------------------|--------------------|---------------------------|--|
|         | Ювелирные          | Магазин № 1          | www.mag1.by        | Бриллиантовое             |  |
| изделия |                    | Магазин № 2          | www.mag2.by        | колье                     |  |
|         |                    | Магазин № 3          | www.mag3.fr        |                           |  |
|         |                    | Магазин № 4          | www.mag4.en        |                           |  |

*Таблица 2 –* **Электронные магазины и товары** (пример заполнения)

4 Изучить процесс заказа и покупки выбранного товара/услуги в каждом магазине.

*Примечание –* В процессе покупки подтверждения заказа НЕ ДЕЛАТЬ!

5 После изучения процесса покупки занести в отчет ответы на указанные ниже вопросы по каждому из четырех электронных магазинов:

 опишите (изобразите при помощи программных средств) типовую структуру Интернет-магазина;

оцените товарный ассортимент магазина (наличие разделов и подразделов);

 сколько шагов потребовалось для поиска необходимого товара (при использовании меню и поисковой системы);

 оцените полноту представленного текстового описания выбранного товара (услуги);

отметьте достоинства и недостатки пользовательского интерфейса;

 отметьте наличие/отсутствие графического и мультимедийного описания товара (видео, звук) и их влияние на скорость загрузки web-страниц;

 проводилась (и на каком этапе) или нет регистрация посетителя и какие сведения потребовались;

 предлагались ли какие-либо дополнительные услуги при формировании корзины (в т.ч. для повторных клиентов);

перечислить предлагаемые электронным магазином системы оплаты;

перечислить предлагаемые электронным магазином системы доставки;

 провести проверку индексации и посещаемости сайтов (с помощью средств бесплатного аудита веб-сайтов *cy-pr.com, pr-cy.ru* или *auditme.ru*).

6 Занести результаты сравнения электронных магазинов по пятибалльной шкале в таблицу 3.

7 Проставить предпочтение (вес) каждого критерия (вес критерия должен быть уникальным), средствами текстового редактора MS Word рассчитать средневзвешенную оценку каждого магазина (таблица 4) по формуле

 $S = (\sum (\text{sec} \times \text{ouenka})) / \text{колнчество критериев.}$ 

**Вывод по работе:** по данным анализа, в каком из представленных магазинов лучше покупать выбранный товар, почему.

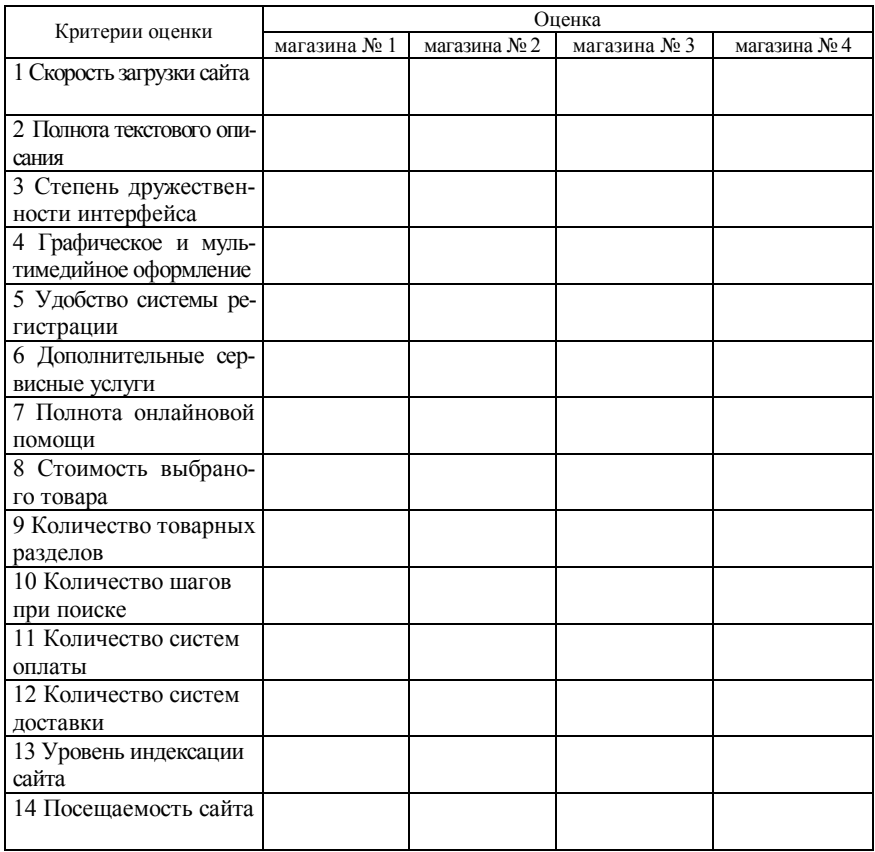

# *Таблица 3* – **Результаты сравнения электронных магазинов**

# *Таблица 4* **– Средневзвешенная оценка электронных магазинов**

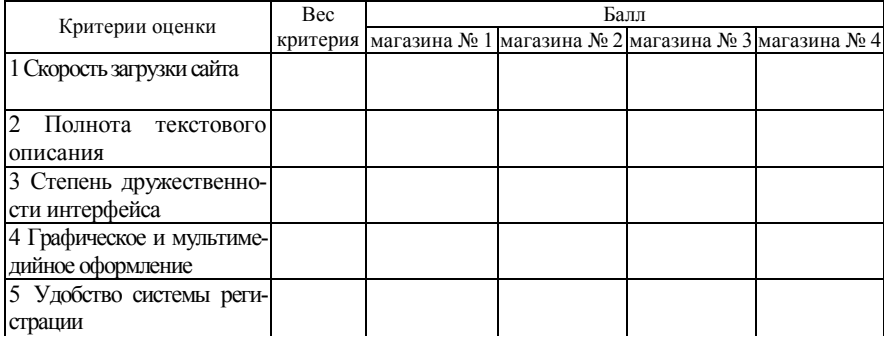

*Окончание таблицы 4*

| Критерии оценки        | Bec | Балл                                                                 |  |  |  |  |  |
|------------------------|-----|----------------------------------------------------------------------|--|--|--|--|--|
|                        |     | критерия   магазина № 1   магазина № 2   магазина № 3   магазина № 4 |  |  |  |  |  |
| 6 Дополнительные сер-  |     |                                                                      |  |  |  |  |  |
| висные услуги          |     |                                                                      |  |  |  |  |  |
| 7 Полнота онлайновой   |     |                                                                      |  |  |  |  |  |
| помощи                 |     |                                                                      |  |  |  |  |  |
| 8 Стоимость выбранного |     |                                                                      |  |  |  |  |  |
| товара                 |     |                                                                      |  |  |  |  |  |
| 9 Количество товарных  |     |                                                                      |  |  |  |  |  |
| разделов               |     |                                                                      |  |  |  |  |  |
| 10 Количество шагов    |     |                                                                      |  |  |  |  |  |
| при поиске             |     |                                                                      |  |  |  |  |  |
| 11 Количество систем   |     |                                                                      |  |  |  |  |  |
| оплаты                 |     |                                                                      |  |  |  |  |  |
| 12 Количество систем   |     |                                                                      |  |  |  |  |  |
| доставки               |     |                                                                      |  |  |  |  |  |
| 13 Уровень индексации  |     |                                                                      |  |  |  |  |  |
| сайта                  |     |                                                                      |  |  |  |  |  |
| 14 Посещаемость сайта  |     |                                                                      |  |  |  |  |  |
|                        |     |                                                                      |  |  |  |  |  |
| Hтого (S)              |     |                                                                      |  |  |  |  |  |

## Лабораторная работа № 2

# **ОЦЕНКА ПРЕДПРИЯТИЙ ЭЛЕКТРОННОЙ КОММЕРЦИИ СЕКТОРА B2B**

**Цель работы:** изучение и оценка представленных в сети Интернет предприятий электронной коммерции сектора B2B*.*

## **Общие сведения из теории**

Модель электронной коммерции **B2B** – **бизнес для бизнеса,** предусматривает взаимодействие между компаниями посредством Интернеттехнологий. Например, фирма может разместить запрос на коммерческие предложения, получить текущие котировки от своих поставщиков, заключить контракт, получить или оплатить счета, опубликовать документы. Этот вид деятельности в Интернет является наиболее перспективным для белорусских предприятий. Он позволяет построить на новом уровне коммерческие связи между производителями и создаёт благоприятную почву для партнёрских отношений между ними. Рынок становится более открытым и появляется масса возможностей взаимодействия и приобретения необходимых услуг на локальном рынке, избавляя от необходимости импорта материалов и оборудования из-за рубежа или продолжительного поиска делового партнёра.

В общепринятом смысле электронная коммерция даёт предприятию больше шансов для высокой активности на глобальном рынке. Система В2В может быть как открытой, которую могут видеть и посещать обычные пользователи или другие возможные партнёры, так и закрытой - существующей только для определённых партнёров или рабочих групп и исполняющей только определённые технологические функции.

По функциональным возможностям среди ресурсов В2В можно выделить следующие группы:

• Каталоги. Являются наиболее тривиальным вариантом сайта типа В2В, где покупатели находят продавца товарных позиций с фиксированной ценой.

• Электронные биржи. Отличаются большей сложностью по сравнению с каталогами и функционально подобны реальным биржам. Используются в основном для торговли товарами широкого потребления, такими как зерно, бумага, металл и т.д.

• Аукционы. Такие сайты функционально подобны реальным аукционам и виртуальным аукционам В2С, но в силу специфики модели В2В часто используются для продажи излишков запасов.

• Электронные сообщества. Ведение бизнеса не всегда сводится только к совершению привычных всем бизнес-транзакций. Существует много других направлений, в которых бизнесу может потребоваться участие партнёров. Например, разного рода исследования, политическое лоббирование или обмен идеями. Интернет является идеальной средой для объединения усилий и интересов.

#### Задание к лабораторной работе № 2

1 Дать общую характеристику выбранных предприятий (торговых площадок) модели В2В (сфера деятельности, ассортимент, партнеры, потребители).

2 Сделать выводы об отличительных особенностях каждого из рассмотренных предприятий.

## Методические рекомендации по выполнению работы

1 По последней цифре зачетной книжки студента выбрать из таблицы 1 соответствующий вид товаров (услуг).

2 Пользуясь поисковыми системами и Интернет-каталогами, информационно-справочными порталами, найти не менее четырех предприятий (торговых площадок) модели B2B по выбранному сектору рынка и занести их названия и web-адреса в таблицу 2.

| Вариант        | Товарный сектор            | Вариант | Товарный сектор                     |
|----------------|----------------------------|---------|-------------------------------------|
|                | Компьютеры и ИТ            | 6       | Строительство                       |
| $\mathfrak{D}$ | Лесная промышленность      |         | Химическая промышленность           |
| 3              | Медицина и здравоохранение | 8       | Транспорт                           |
| 4              | Продукты питания           |         | Машиностроение                      |
| 5              | Сельское хозяйство         |         | Топливно-энергетический<br>комплекс |

*Таблица 1 –* **Виды товаров (услуг) электронной коммерции сектора B2B**

*Таблица 2 –* **Названия и web-адреса предприятий сектора B2B**

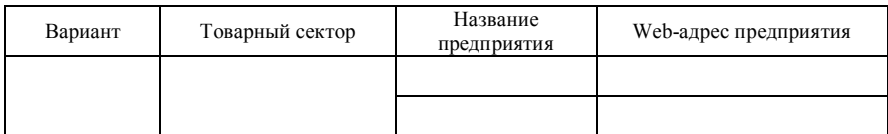

3 Дать общую характеристику выбранных предприятий (торговых площадок) модели B2B (сфера деятельности, ассортимент, партнеры, потребители). После просмотра каждого из найденных предприятий занести в отчет ответы на следующие вопросы:

а) оцените представленный каталог товаров, услуг, организаций;

б) оцените возможности поисковой системы по поиску товаров, услуг, организаций;

в) отметьте достоинства и недостатки пользовательского интерфейса;

г) на каком этапе проводится регистрация посетителя? Каковы требования для регистрации?

д) предлагаются ли какие-либо дополнительные услуги для клиентов (документация, постановления, обзоры, статьи, новости, биржи труда и т.п.)?

е) присутствует ли возможность участия в тендерах? Можно ли просмотреть существующие заявки на покупку, продажу, экспорт, импорт? Доступна ли информация о ценах?

ж)имеется ли онлайновая помощь?

з) каковы источники дохода каждой из площадок?

4 Проведите проверку индексации и посещаемости сайтов (с помощью средств бесплатного аудита веб-сайтов *cy-pr.com, pr-cy.ru* или *auditme.ru*)

5 Проанализировать результаты ответов на вопросы п. 3 и сделать выводы об отличительных особенностях каждого из рассмотренных предприятий.

6 Средствами MS Office (MS Word или MS Visio) построить организационную диаграмму, отображающую структуру сайта торговой площадки.

# Лабораторная работа № 3

## **РАЗРАБОТКА СТРУКТУРЫ САЙТА ЭЛЕКТРОННОЙ КОММЕРЦИИ**

**Цель работы:** ознакомиться с элементами Интернет-проектов и разработать структуру сайта электронной коммерции модели B2C.

## **Общие сведения из теории**

Существует несколько **вариантов размещения сайтов:**

- на веб-сервере провайдера;
- собственный сервер с размещением его у провайдера;
- собственный сервер с размещением его на территории организации.

Первый способ требует наименьших затрат. Когда сервер находится на территории провайдера, это позволяет сэкономить на стоимости аренды выделенных каналов связи и администрировании.

Наиболее дорогостоящим является последний вариант, требующий значительных инвестиций на покупку сервера, программного обеспечения, оплату администрирования, установку защитного программного обеспечения от несанкционированного доступа из Интернет, аренду каналов связи и т. д. Основными причинами для выбора такого варианта могут быть достаточно высокое количество посетителей, потребность оперативного доступа к программному обеспечению, потребность в непосредственном доступе к данным сервера со стороны мэйнфрейма или другого сетевого устройства.

**Выбор провайдера услуг Интернет** достаточно важен, поскольку любое использование Интернет, в том числе и для нужд интернет-маркетинга, обеспечивается с помощью специализированных компаний, называемых интернет-провайдерами или провайдерами услуг Интернет.

Интернет-провайдеры оказывают у с л у г и , основными из которых являются:

 обеспечение доступа к Интернет (по коммутируемым телефонным линиям, по выделенным телефонным линиям и цифровым каналам связи);

регистрация доменного имени сервера клиента;

 размещение веб-сервера или веб-страниц на условиях аренды дискового пространства;

 администрирование и поддержка сервера, расположенного на арендованном пространстве.

Кроме указанных основных услуг, провайдеры могут предлагать консультации по веб-дизайну, услуги регистрации сервера в поисковых системах и веб-каталогах и т.д.

Выбор имени домена веб-сервера для любой фирмы или пользователя сети, которые организуют собственный Web-сервер, позволяющего распознать его среди прочих в сети. При размещении сервера наиболее простым способом является использование имени домена, предлагаемого провайдером услуг Интернет. Однако такой вариант приемлем только в случае минимального использования Интернет в коммерческих целях.

Использование собственного имени домена влияет на улучшение узнаваемости имени, упрощает для потребителей процедуру запоминания интернетадреса компании, в какой-то мере показывает, что организация является серьёзным участником в среде Интернет. Кроме того, собственное доменное имя защищает инвестиции в рекламу от происшествий с провайдером и позволяет оставить то же имя домена при смене провайдера Интернет.

Организации или физическому лицу, желающим зарегистрировать свой домен, следует обратиться к администратору какого-либо уже существующего домена. Абсолютное большинство белорусских серверов зарегистрированы в зоне ВҮ и имеют адрес, построенный по следующей схеме:

Имя сервера. b у. Этот корневой домен является своеобразным обозначением белорусского пространства Интернет и предназначен для регистрации доменов белорусских серверов. Право на администрирование домена ВУ принадлежит Государственному центру безопасности информации при Президенте Республики Беларусь, техническое администрирование и сопровождение Реестра домена ВУ осуществляет предприятие «Открытый контакт».

Возможно обратиться к администраторам других корневых доменов, например, "com", "org", "net" и т.д. Помимо этого, можно обратиться к администраторам доменов второго уровня с просьбой организовать доменный адрес в своей зоне. Это могут быть как частная организация, так и администраторы доменов, имеющих статус "общего пользования".

Выбор и реализация дизайна сервера - достаточно ответственная процедура, поскольку общий дизайн сервера должен отвечать основной идее его реализации, при этом его структурное построение, оформление веб-страниц, графические изображения, их количество и размеры должны быть в максимальной степени оптимизированы и приспособлены под потребности и возможности целевой аудитории сервера.

От структуры веб-сервера зависит логика и связность представляемых материалов, удобство управления данными на сервере, лёгкость навигации. При выборе структуры сервера необходимо учитывать его содержание и вид представляемой информации.

Можно выделить несколько схем построения веб-сервера (книга, пространственная схема, дерево), каждая из которых имеет свои достоинства и недостатки.

Структура «книга» подходит практически для любого контента, поскольку предполагает чёткое деление на части и главы, разделы и подразделы, которые можно поместить в отдельные документы, связав их гипертекстовыми ссылками. Кроме того, примечания и указание источников могут служить для организации ссылок на дополнительные веб-документы, оглавление легко преобразуется в меню, а индекс представляет собой основу для создания внутренней поисковой системы. Сайты, имеющие такую структуру, легко объединяются в каталоги. В качестве недостатков можно отметить:

• необходимость дробления содержимого веб-документов на маленькие части, сложные в управлении;

• проблемы, связанные с перемещением среди подобных документов без закладок и нумерации страниц и необходимостью вёрстки каждой из них для полного соответствия требованиям различных браузеров.

Пространственная схема как структурная модель сайта предполагает распределение информации по содержанию. Как правило, подобная схема может использоваться при создании серверов крупных компаний, супермаркетов, музеев и т.д.

Дерево документов обычно применяется на веб-серверах, хранящих материалы в файловых системах, а не в базах данных и документных базах. В этом случае содержание сервера расходится от общего корня к ветвям, представляющим собой крупные разделы, затем к веткам, являющимся рубриками больших разделов и т.д. В качестве недостатков можно отметить неприемлемость при работе с линейными потоками информации и сложность перемещения документов (необходимо отслеживать и изменять как минимум две гипертекстовые ссылки - одну - на старший, другую - на младший документы). К тому же при больших размерах дерева перемещение по огромному числу ветвей может утомлять пользователя, особенно если навигация требует постоянного обращения к корневой системе сервера.

Определяя ключевую модель структуры сервера, важно учитывать аудиторию, на которую он рассчитан. Для достижения высокой эффективности структура сервера должна полностью удовлетворять некоторому стереотипу поведения или интегрировать в себе возможности нескольких соответствующих схем, что позволит представителям каждой группы пользователей использовать наиболее подходящую для них структурную организацию. Если веб-сервер служит интерфейсом к базе данных, то желательно предусмотреть в нём возможность для посетителя настраивать по своему желанию вид домашней страницы сервера.

Для хорошего представления информации сервер должен содержать графические изображения. Конечно, без них организовать сервер проще всего, но при этом по привлекательности он будет сильно проигрывать дру-ГИМ.

При изготовлении изображений и выборе их расположения необходимо учитывать несколько правил:

• объём графического материала на странице должен быть разумным, поскольку при большем объёме пользователи могут потерять интерес из-за долгого времени загрузки страницы;

• количество отображаемых цветов и разрешающая способность мониторов у разных пользователей сильно отличаются, что обусловливает необходимость проведения предварительного тестирования и учёта эргономических требований;

• желательно одновременное использование графической и текстовой информаций.

Ещё одним способом придания уникальности и лучшего восприятия вебсервера является использование фонового изображения.

Одним из варьируемых параметров являются размеры страниц. Длинные страницы удобны, если предполагается, что пользователи будут их в дальнейшем распечатывать для ознакомления, например документы.

Большое число небольших страниц удобно при их соотнесении с определённой тематикой, в случае, если они используются для краткого ознакомления и т.д.

Организация обратной связи с аудиторией веб-сервера возможна на основе гостевой книги, форм для запроса определённой информации, форм для заказа товара, анкет. Статистические данные о поведении посетителей сервера могут быть получены из файлов сервера, запросов пользователей, особенностей их поведения, навигации по веб-серверу или на основе использования файлов cookies.

Установка на веб-сервере счётчика позволяет посетителю увидеть, каким по счёту он является. Однако, поскольку существует возможность изменения показываемых цифр для произведения большего эффекта на посетителей сервера, счётчик нельзя считать профессиональным инструментом маркетинга. Существует возможность установки счётчика только для внутренних целей так, чтобы только владелец сервера мог видеть и анализировать его показатели.

Более совершенным вариантом является использование статистики, получаемой провайдером услуг Интернет. Провайдер поддерживает  $log$ файлы, в которых содержится информация по каждому запросу вебстраницы или графического объекта с сервера:

- домен, откуда пришёл посетитель;
- дата и время посещения;
- команда, файл запроса, ссылка, по которым посетитель попал на сервер;
- браузер пользователя и его платформа.

Log-файл не содержит информацию об электронном адресе посетителя, а только представляет название его домена, однако это может представлять значительный интерес, если домен характеризует географический регион пользователя. Большой информативностью обладает источник, откуда посетитель попал на сервер, так как позволяет анализировать эффективность различных источников доступа к веб-серверу. Провайдер обладает возможностью установки программного обеспечения, произволяшего статистический анализ ланных и которое может автоматически произволить отчёты ежедневно, еженедельно или ежемесячно и потом отправлять их по электронной почте владельцу сервера. Эти данные могут быть использованы для планирования стратегии маркетинга, особенно в случае применения дополнительного программного обеспечения, которое позволяет выполнять детальный анализ log-файла.

В обобщённом виде функции таких программ сводятся к получению следующих данных:

• страницы, которые пользуются наибольшей популярностью;

- демография посетителей;
- поисковые машины, которые обеспечивают наибольший трафик к серверу;

• наиболее результативная баннерная реклама (привлекает наибольшее число посетителей);

• ошибки или неправильные ссылки, существующие на веб-страницах сервера.

Соокіе s - небольшие файлы, находящиеся на компьютере пользователя и позволяющие веб-серверу идентифицировать браузер пользователя. Когда пользователь посещает сервер, то запрашивается уникальный идентификационный номер браузера или сервер присваивает такой номер данному браузеру посредством передачи файла cookie с некоторым уникальным числом.

Использование внутренней поисковой системы веб-сервера, предоставляющей посетителям возможность отыскивать нужные документы по ключевым словам, помогает определить не только то, какие страницы просматривали посетители, но и что именно хотели на этих страницах найти.

Интеграция веб-сервера с информационной системой предприятия необходима, поскольку позволяет автоматизировать производство заказов и оптимизировать документооборот.

В случае открытия интерактивного виртуального магазина в среде Интернет фирма должна получить счёт в банке или процессинговой компании. Любой продавец, желающий осуществлять интерактивную продажу товаров, должен получить идентификационный номер продавца (Merchant ID), который можно получить, например на одном из серверов VerySign.

VerySign выполняет цифровую аутентификацию сервиса или продуктов, что обеспечивает для потребителей, продавцов и фирм доверие и секретность при проведении электронных транзакций. VerySign управляет цифровыми сертификатами (цифровыми ID), которые связывают удостоверение личности или фирмы с цифровым ключом. Цифровой сертификат VervSign подтверждает, что виртуальный магазин действительно ассоциируется с физическим адресом и телефонным номером и значительно повышает уровень доверия при проведении электронных транзакций.

По завершении первоначального построения сервера необходимо провести его тестирование и проверку выполнения всех основных функций.

Соответствие содержания сайта заявленной тематике и профилю деятельности компании, актуальность, полнота и качество представления информации, наличие интересной и полезной информации для посетителей - одни из самых важных критериев оценки сайта. Необходимо также предусмотреть полноту освещения деятельности, наличие иллюстративного материала.

В целом можно выделить следующие рекомендации по направлениям тестирования сайта.

Дизайн - общее восприятие, соответствие дизайна целям и задачам работы сайта, стилистическая целостность всех страниц сайта, оригинальность оформления, читаемость текстов, качество иллюстративного материала, скорость загрузки страниц сайта, отсутствие грамматических и других ошибок.

Структура и навигация - сложность структуры сайта (линейная, разветвлённая структура), отсутствие неработающих ссылок, удобство навигации по сайту, возможность с каждой страницы легко попасть на главные страницы и другие разделы, однозначность и ясность трактовки ссылок.

Оперативность и интерактивность - регулярное и своевременное обновление материалов, оперативное реагирование на вопросы (замечания, предложения) посетителей сайта, наличие интерактивных элементов (поиск по сайту, гостевая книга, форум и т. д.).

При положительном результате тестирования можно переходить к размещению сайта и реализации программы его продвижения.

## Задание к лабораторной работе № 3

1 Продумайте карту будущего Интернет-проекта, включая основные и вспомогательные разделы.

2 Создайте концепцию графического дизайна сайта в виде схемы расположения зон на экране (меню, информация и т.д.).

3 Разработайте концепцию базы данных вашего Интернет-проекта, выделив основные сущности, которые будут в ней содержаться (при выделении сущностей необходимо учитывать как бизнес объекты, так и вспомогательные сущности).

#### **Методические рекомендации по выполнению работы**

 Ознакомьтесь с содержанием деятельности будущей Интернеткомпании в соответствии с вариантом из таблицы 1.

| Вариант | Вид деятельности Интернет-компании                                                                    |
|---------|----------------------------------------------------------------------------------------------------|
|         | Ресторанный гид. Сайт, который содержит информацию о местных<br>ресторанах, их меню, сервисе и прочем |
| 2       | Сайт о недвижимости                                                                                   |
| 3       | Туристический консультант                                                                             |
| 4       | Продажа hand-made товаров                                                                             |
| 5       | Имидж-консультант                                                                                     |
| 6       | Рекламное агентство онлайн                                                                            |
| $\tau$  | Планирование свадеб                                                                                   |
| 8       | Ритуальные услуги                                                                                     |
| 9       | Планирование вечеринок и мероприятий                                                                  |
| 10      | Арт-галерея. Продажа работ и товаров для рисования                                                    |
| 11      | Обмен услугами, бартер                                                                                |
| 12      | Продажа подарков                                                                                      |
| 13      | Книжный магазин                                                                                       |
| 14      | Компания, занимающаяся продажей химических средств для дома                                           |
| 15      | Компания, занимающаяся продажей строительных материалов                                               |

*Таблица 1 –* **Виды деятельности Интернет-компании**

 Определите цели разработки интернет-проекта, направленные на достижение эффекта:

- прямого;
- косвенного.

 Определите функции интернет-проекта, которые он должен будет выполнять. Средствами MS Office (MS Word или MS Visio) построить карту сайта.

 Средствами программы Artisteer (http://www.lediseo.ru/sozdat-shablon-vartisteer-ideya.html) создайте прототип графического дизайна будущего интернет-проекта и экспортируйте его в шаблон CMS Joomla.

Определите виды контента для базы данных будущего интернет-проекта.

## Лабораторная работа № 4

## ИСПОЛЬЗОВАНИЕ CMS ОБШЕГО НАЗНАЧЕНИЯ ДЛЯ СОЗДАНИЯ САЙТА ЭЛЕКТРОННОЙ КОММЕРЦИИ

Цель работы: освоить работу с CMS Joomla для создания сайтов электронной коммерции модели В2С.

## Общие сведения из теории

Создание решений электронной коммерции «с нуля» - это очень затратное и продолжительное по времени занятие, требующее от исполнителей очень высокой квалификации. Гораздо эффективней использовать готовые CMS.

Система управления содержимым сайта (CMS - Content Management System - система управления содержимым) - информационная система или компьютерная программа, используемая для обеспечения и организации совместного процесса создания, редактирования и управления контентом (то есть содержимым). Главной целью такой системы является возможность собирать в единое целое и объединять на основе ролей и задач все разнотипные источники знаний и информации, доступные как внутри организации, так и за ее пределами, а также возможность обеспечения взаимодействия сотрудников, рабочих групп и проектов с созданными ими базами знаний, информацией и данными так, чтобы их легко можно было найти, извлечь и повторно использовать привычным для пользователя образом.

Необходимость использования CMS для разработчиков и администраторов сайтов начала проявляться в тот момент, когда количество материалов на web-сайтах начало стремительно расти. Это привело к тому, что традиционные «ручные» технологии разработки и поддержки сайтов, когда сайт состоял из статических страниц и набора дополнительных специализированных скриптов, стали не успевать за быстро меняющимися условиями бизнеса.

Ввод данных на сайт требовал (как минимум) знания технологий HTML/CSS-верстки. Изменение структуры сайтов было сопряжено с каскадным изменением большого количества взаимосвязанных страниц. Различные автоматизированные механизмы, вроде гостевых книг и новостных лент, внедренные на сайтах как отдельные скрипты и, как правило, написанные разными специалистами, перестали удовлетворять требованиям безопасности.

На многих сайтах стали появляться «коктейли» из разных технологий и подходов к разработке, поэтому возникла потребность в стандартизации программных решений, в разделении дизайна и содержимого на две независимые составляющие. CMS действительно разделяют сайты на две составляющие: дизайн (внешний вид сайта в целом, отдельных страниц, конкретных блоков информации) и контент. Дизайн сайта, как правило «зашит» в шаблоны и изменяется значительно реже, чем контент.

CMS предоставляет различные инструменты для добавления, редактирования, удаления информации на сайте. Существуют разнообразные системы управления сайтом, среди которых встречаются платные и бесплатные, построенные по разным технологиям. Каждый сайт имеет панель управления, которая является только частью всей программы, но достаточна для управпения им

Термин «контент-менеджер» обозначает род профессиональной деятельности - редактор сайта.

В системе управления содержимым могут быть определены самые различные данные: документы, фильмы, фотографии, номера телефонов, научные данные и т. д. Такая система часто используется для хранения, управления, пересмотра и публикации документации. Контроль версий является одним из основных её преимуществ, когда содержимое изменяется группой лиц.

Предоставляемые CMS возможности:

• использование шаблонов отображения, автоматически применяемых к новому или существующему контенту;

• простота редактирования контента благодаря визуальным редакторам. От пользователя не требуется знание языков программирования и разметки;

• расширяемость за счет установки дополнительных модулей и плагинов;

• визуализация содержимого, благодаря которой пользователь может увидеть создаваемый контент до отправки его на сайт (предварительный просмотр);

• автоматическое обновление и следование веб-стандартам;

• управление документооборотом;

• единая категоризация всех видов содержимого (таксономия).

• управление пользователями с различным уровнем доступа

Классификация CMS:

• собственные (внутренние) CMS;

• коммерческие (платные) CMS;

• свободно распространяемые (бесплатные) CMS;

• конструкторы сайтов.

Лидирующее положение среди платных CMS занимают:

1 С-Битрикс (http://www.1c-bitrix.ru);

NetCat (http://www.netcat.ru);

HostCMS (http://www.hostcms.ru),

а среди свободно распространяемых (open source):

Wordpress (http://ru.wordpress.org);

Joomla (http://joomlaportal.ru);

Drupal (http://www.drupal.ru).

Эти системы можно использовать для создания любых интернет-сайтов, но в связи с широким спросом на сайты электронной коммерции, особенно электронных магазинов, стали появляться программные CMS-комплексы, ориентированные на создание и сопровождение сайтов электронных магазинов, как самостоятельные, так и в виде скриптов к уже существующим CMS («движки» Интернет-магазинов). Это:

*WebAsyst ShopScript* (бесплатная версия *ShopScript Free*) (http://www.shopscript.ru);

*osCommerce* (http://www.oscommerce.ru); *OpenCart* (ocStore) (http: //myopencart .ru); *Joomla+VirtueMart* (http: //virtuemart.ru); *Drupal+UberCart* (http: //www.ubercart.org) *Zend Framework+Magento* (http: //magentoblog.ru) и др.

Эти движки решают всю техническую часть задачи создания Интернетмагазина, оставляя разработчику только творческую и организационную. Чтобы начать пользоваться, надо выбрать вариант использования:

1) купить скрипты (или скачать) и установить на своем сервере (хостинге), например *OpenCart* (http://myopencart.ru/download.php);

2) зарегистрироваться в web-сервисе компании-разработчика и приступать к работе, например *WebAsyst ShopScript* (http://www.webasyst.ru), *All-Trades* (http://alltrades.ru).

Большое количество шаблонов позволяют достаточно быстро создать полноценный Интернет-магазин с каталогом товаров с неограниченным количеством динамических страниц, покупательской корзинкой, с подключением платежных систем, систем доставки, различных модулей, таких как последние новости, статистика посещений, гостевая книга, форум, опросы и голосования для эффективной обратной связи и т.д.

В web-приложениях существуют две «стороны» выполнения кода – клиентская и серверная. К клиентской части относятся HTML, CSS, Javascript, а к серверной ASP, JAVA, PHP и т.д. Поэтому для работы скриптов интернетмагазина необходимо наличие у пользователя web-сервера с поддержкой PHP и MySQL и web-браузера.

Обычно web-сервер – это прерогатива хостов, но развернуть и установить CMSкомплексы можно и на локальном компьютере, предварительно установив webсервер Apache, сервер баз данных МуSQL и интерпретатор языка PHP.

Для удобства инсталляции все эти программы сейчас предлагаются в виде единого дистрибутива. Существует несколько решений:

*Denwer* **–** «Джентльменский набор web-разработчика» (http: //www.denwer.ru);

*WAMP***–** Windows+Apache+MySQL+PHP (http://www.wampserver.com);

*XAMPP* – кроссплатформенная сборка web-сервера, содержащая Apache, MySQL, интерпретатор скриптов PHP, язык программирования Perl (http: //www. apachefriends.org/en/xampp.html) и др.

После инсталляции пользователь получает в распоряжение локальный сервер (localhost), на котором можно запускать сайт.

После установки какого-либо CMS-комплекса по созданию сайта электронного магазина разработчик получает возможность на локальном компьютере создавать и отлаживать клиентскую и серверную части кода магазина (заходя с функциями администратора) и работать с пользовательским интерфейсом магазина (заходя как зарегистрированный пользователь).

Joomla - это система управления сайтом с открытым кодом. Применение CMS Joomla позволяет добиваться высокого соотношения цена качество при создании сайта. В отличие от многих других систем Joomla не требовательна к ресурсам сервера. Для размещения сайта подойдет практически любой хостинг с поддержкой технологий php и mysql. Управлять сайтом на Joomla достаточно легко и без специальных знаний программирования и html-верстки. В настоящее время, Joomla - одна из самых распространенных в мире систем управления контентом.

В Joomla суть построения сайта состоит в том, что каждый элемент сайта, будь то пункт меню, какой-нибудь модуль, либо материал или ссылка в нем, любое фото и т.д., подчинён определенной ссылке-алиасу, которая создается в базе данных при создании этого элемента. И когда пользователь кликает на эти активные элементы сайта, то по этой ссылке попадает в ту ячейку базы данных, где находится этот созданный элемент. Поэтому и получается, что, кликая по этим элементам-ссылкам, пользователь движется по древовидной структуре сайта, которую и нужно заранее продумать.

Еще один очень важный момент, который нужно учитывать при построении структуры сайта, это SEO-оптимизация - целое направление в вебдизайне, которое отвечает за продвижение сайта в Интернете. Так как сайт, после того как он будет готов, должен быть размещен на хосте - ячейке всемирной сети, то важно, чтобы его находили поисковые системы (Яндекс, Google и. т. д.) и соответственно его видели на поисковых страницах пользователи. Чем лучше использовать эту оптимизацию, а особенно учитывая её при построении сайта, тем лучше поисковики будут находить ваш сайт и тем больше будет на нем пользователей. Для этого опытные программисты рекомендуют стараться придерживаться правила трех кликов - чтобы пользователь, да и поисковая система при индексации страниц, находила нужный материал не более чем за три клика. Поэтому процесс создания идеальной структуры сайта - это половина дела.

## Задание к лабораторной работе № 4

1 Установите дистрибутив веб-сервера WAMP.

2 Установите CMS Joomla.

3 Создайте разделы, меню и материалы для сайта, разработанного в соответствии с вариантом задания из лабораторной работы № 3.

#### **Методические рекомендации по выполнению работы**

#### 1 **Запустите инсталлятор WAMP**.

Программа инсталляции спросит, в какой каталог следует установить пакет программ (по умолчанию используется C:\WebServers, студентам рекомендуется устанавливать веб-сервер в личную папку на диск Z:). В указанном каталоге будут расположены абсолютно все компоненты системы, и вне данного каталога никакие файлы в дальнейшем не создаются (исключая ярлыки на Рабочем столе).

После окончания установки запустите сервер WAMP (в папке WAMP файл wampmanager.exe), откройте браузер и наберите в нем адрес: http://localhost/. Должно появиться окно успешной инсталляции программного комплекса WAMP.

#### 2 **Установка Joomla**.

К примеру, вы установили сервер на диск Z:\. Войдите в папку Z:\WAMP\www и создайте папку для вашего будущего Интернет-проекта на основе Joomla!, например, myjoomla. Далее, заходите в папку Z:\WAMP\myjoomla и в неё копируете распакованный архив Joomla! (актуальный архив можно скачать с официальных сайтов сообщества Joomla! или с учебного сайта дисциплины «Электронная коммерция).

Далее производится настройка и запуск CMS Joomla! по следующему алгоритму:

1 В окне браузера наберите адрес http://localhost/, выберите в разделе Your Projects папку, созданную вами (например, myjoomla). Запустится диалог настройки проекта Joomla!.

2 Выбираете русский язык и жмёте кнопку «Далее».

3 Начальная проверка. Убедитесь, что минимальные требования к установке Joomla выполняются и нажмите кнопку «Далее».

4 Лицензия. Прочитайте лицензионное соглашение и нажмите кнопку «Далее».

5 Конфигурация базы данных: Тип базы данных – mysql. Название хоста – localhost. Имя пользователя – root. Пароль – пропускаем. Имя базы Данных – напишите свою фамилию латинскими буквами. Нажмите кнопку «Далее».

6 Конфигурация FTP. Нажмите кнопку «Далее».

7 Главная конфигурация: Название сайта – название вашего Интернетпроекта. Ваш E-mail – укажите ваш E-mail. Пароль Администратора – придумайте пароль. Подтверждение пароля – введите ещё раз пароль. Ниже расположена кнопка «Установить демо-данные» – нажмите её, если хотите увидеть пример готового сайта. Нажмите кнопку «Далее». Может появиться предупреждение об ошибке, не обращайте внимания.

8 Вы установили Joomla. Теперь нужно обязательно удалить папку INSTALLATION.

9 Нажмите кнопку «Сайт», и вы увидите ваш сайт или «Admin» для перехода к административной панели:

10Username (Имя пользователя) – admin. Password (Пароль) – введите пароль. Жмёте кнопку – Login (Войти).

## 3 **Изучение основных понятий Joomla.**

Вход в административную часть сайта: http://localhost/myjoomla/administrator/. Административная панель (*админка Joomla* – так будем её дальше называть для удобства) нашего Joomla сайта, где осуществляется всё управление сайтом и создаваемым контентом, содержит верхнее меню и значки управления менеджерами сайта.

Верхнее меню админки состоит из пунктов *«Сайт», «Пользователи», «Меню», «Материалы», «Компоненты», «Расширения», «Справка»***.** В каждом из этих пунктов верхнего меню админки Joomla, находятся рычаги управления над каждым винтиком этого большого механизма, которые называются *менеджеры***.** Например, пункт «*Материалы*» отвечает за создание категорий и статей в каждой категории, и там находится *«Менеджер материалов»*, позволяющий создать новый материал или отредактировать старый, а также помочь нам настроить внешний вид выводимого контента. Пункт *«Компоненты»* содержит список всех стандартных, а также установленных сторонних компонентов на этом сайте, с помощью которых осуществляется функциональность сайта. И так далее.

Сначала рассмотрим шаблон сайта на предмет того, где на странице располагаются позиции шаблона, на которых в свою очередь нам предстоит размещать свои модули и контент сайта. В панели Joomla есть два способа входа в различные менеджеры: через верхнее меню админки Joomla и через значки каждого менеджера в центральной части страницы админки Joomla. В верхнем меню админки Joomla заходим в пункт *«Расширения»* и далее выбираем *«Менеджер шаблонов».* В левой части появившейся страницы видим список шаблонов, установленных в базовом пакете Joomla. Кроме них можно устанавливать как готовые шаблоны для Joomla, скаченные из Интернета, так и сделанные самостоятельно в программе Artisteer, например. Сейчас там установлены три шаблона для сайта – Atomic, Beez5, Beez2 и два шаблона для самой панели управления. По умолчанию при установке Joomla стоит шаблон Beez2 для сайта и Bluestork для панели управления. Об этом нам сигнализируют активные оранжевые звездочки в правой стороне странички менеджера, в строке с названием шаблона. Поэтому оставим всё как есть, хотя и можно изменить шаблон как для сайта, так и для панели; для этого ставим птичку рядом с названием нужного шаблона и в верхнем меню менеджера выбираем *«Использовать по умолчанию».*

Теперь нам нужно рассмотреть схему шаблона. Для этого кликаем в верхнем меню *«Менеджера шаблонов»* на вкладку *«Настройки»,* в появившемся окне в строке *«Просмотр позиции модулей»* выбираем *«Включено»*,

далее *«Сохранить и закрыть».* Затем кликаем на иконку предварительного просмотра шаблона, которая располагается слева от названия шаблона, в появившемся окне видим, где располагаются позиции для модулей этого шаблона. Следует заметить, что в каждом новом шаблоне, который создается самостоятельно или скачивается в готовом виде из Интернета, после установки его в Joomla, схема расположения модулей и название этих позиций отличаются от схемы базовых шаблонов Joomla. Поэтому целесообразно определиться сначала со структурой сайта, затем с его шаблоном, и только потом приступать к остальному построению сайта. Мы пока будем для первоначального обучения рассматривать шаблон *Beez2,* который стоял по умолчанию после установки Joomla.

Раздел – это главный (верхний) объект в основе иерархии структуры содержимого.

Для работы с разделами необходимо перейти на страницу «Менеджер разделов». Можно нажать на главной странице панели кнопку «Разделы» или в основном меню выбрать «Материалы» – «Менеджер разделов» – «Категория» – это второй (после раздела) объект в иерархии структуры содержимого. Создание категории похоже на создание раздела.

Можно нажать на главной странице панели кнопку «Категории», или в основном меню выберите «Материалы» – «Менеджер разделов».

Материал – это основное содержание сайта и нижний объект в иерархии структуры. Другими словами материал – это ваша статья, которая должна содержаться в одной из ваших категорий (соответственно и раздела).

При создании материала необходимо указать заголовок материала, выбрать соответствующие раздел и категорию, внести необходимый текст с помощью стандартного редактора (по функциям напоминает Word) и сохранить материал, нажав на кнопку «Сохранить».

Для того чтобы сделать в меню ссылку на материал, необходимо зайти в «Все меню» и в списке выбрать необходимое меню, например, «Верхнее меню». Далее нажать кнопку «Создать», выбрать следующий тип: «Материалы» – «Стандартный шаблон материала», в новом окне указать заголовок пункта меню и выбрать необходимый материал, нажать кнопку «Сохранить».

Вы можете просмотреть сделанные изменения, нажав на кнопку «Просмотр» в верхней правой части CMS.

Дальнейшие общие рекомендации по использованию CMS Joomla вы можете просмотреть на сайте дисциплины «Электронная коммерция», скачав электронную книгу «Практическое подробное руководство по изучению Joomla».

4 В соответствии с макетом сайта, разработанном в лабораторной работе № 3, создайте разделы, пункты меню и необходимые материалы.

## Лабораторная работа № 5

## **ИСПОЛЬЗОВАНИЕ СПЕЦИАЛИЗИРОВАННЫХ КОМПОНЕНТ CMS ДЛЯ СОЗДАНИЯ САЙТА ЭЛЕКТРОННОЙ КОММЕРЦИИ**

**Цель работы:** освоить работу с компонентой VirtueMart для CMS Joomla.

### **Общие сведения из теории**

**Расширение для СMS** – это обобщенный термин для отдельных элементов, которые существуют каждый по отдельности друг от друга, создаются также по отдельности. Но при внедрении их на сайт каждый из них оказывает определенное влияние на функциональную составляющую сайта. Расширения делятся на компоненты, модули и плагины, меню и. т.д.

**Компонент** – это отдельно созданная программа, которая выполняет глобальную и определенную функцию на сайте. Например, компонент комментариев способен выводить форму для ввода комментария, способен распознать адресат, которому предназначен комментарий, и отправить его по назначению. Компонент имеет свои опции и их настройки, с помощью которых можно настроить его работу на свой вкус. Существуют стандартные компоненты, которые уже интегрированы в Joomla и становятся доступными вместе с её установкой. Но есть также огромное количество сторонних компонентов, которые создаются различными авторами или целыми дизайнерскими лабораториями. Есть компонент *Phoca*, например, который используется для вывода фотогалерии на сайте и имеет огромное количество опций и настроек. Есть компонент *VirtueMart*. С его помощью можно сделать на сайте полноценный электронный магазин.

**Модуль** – это отдельный элемент, который способен отображать на сайте какое-то созданное расширение. Если взять, например тот же компонент фотогалереи Phoca, то у него обязательно есть модуль вывода, например фотоальбома.

Есть отдельные модули, которые не входят в состав компонентов, и они выполняют какую-то небольшую функцию, например выводят меню на сайте или форму поиска. Но есть модули, которые входят в состав больших по функционалу компонентов и выводят на сайт его определенные блоки. Модули также могут иметь свои опции и соответственно их настройки. После установки компонента на сайт, в списке типов модулей и в списке типов меню, как правило, появляются варианты новых типов, присущих установленному компоненту. Это позволяет создать с их помощью на сайте модуль и вывести его на какой-нибудь удобной позиции в сайте или создать отдельный пункт меню. К примеру, если мы установим компонент Phoca на сайт, то в менеджере меню появится тип пункта, который можно вывести в верхнее меню в качестве пункта «Фото». А в нём уже можно будет выводить все фотографии, которые вы будете устанавливать на сайт.

**Плагин** – так же как и модуль, является инструментом для отображения какого-то элемента компонента. Есть плагин, отображающий картинку медиаплеера, в котором можно воспроизвести аудио или видео. Есть плагин отображения голосования, выводящий на сайте форму для голосования статьи. Таких плагинов огромное количество. Есть хорошие и не очень, их нужно искать, тестировать и определяться с выбором.

## **Задание к лабораторной работе № 5**

1 Установите компоненту VirtueMart для CMS Joomla.

2 Создайте список категорий, список товаров, настройте способы оплаты, выберите продавцов, создайте список пользователей электронного магазина, созданного в соответствии с заданием из лабораторной работы № 3.

## **Методические рекомендации по выполнению работы**

1 В разделе «Компоненты» выбрать Virtual market (администрирование товаров):

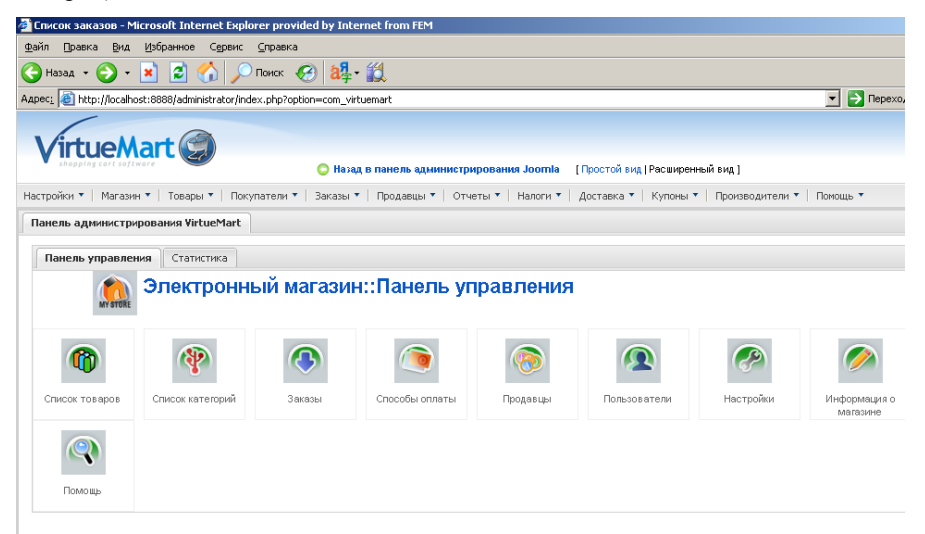

Ознакомьтесь с пунктами администраторского меню:

- Список товаров;
- Список категорий;
- Заказы;
- Способы оплаты;
- Продавцы;
- Пользователи;
- Настройки;
- Информация о магазине;
- Помощь.

**2** Добавьте 6 новых товаров. Чтобы добавить новый товар, необходимо перейти в раздел «Список товаров» и выбрать «Новый»:

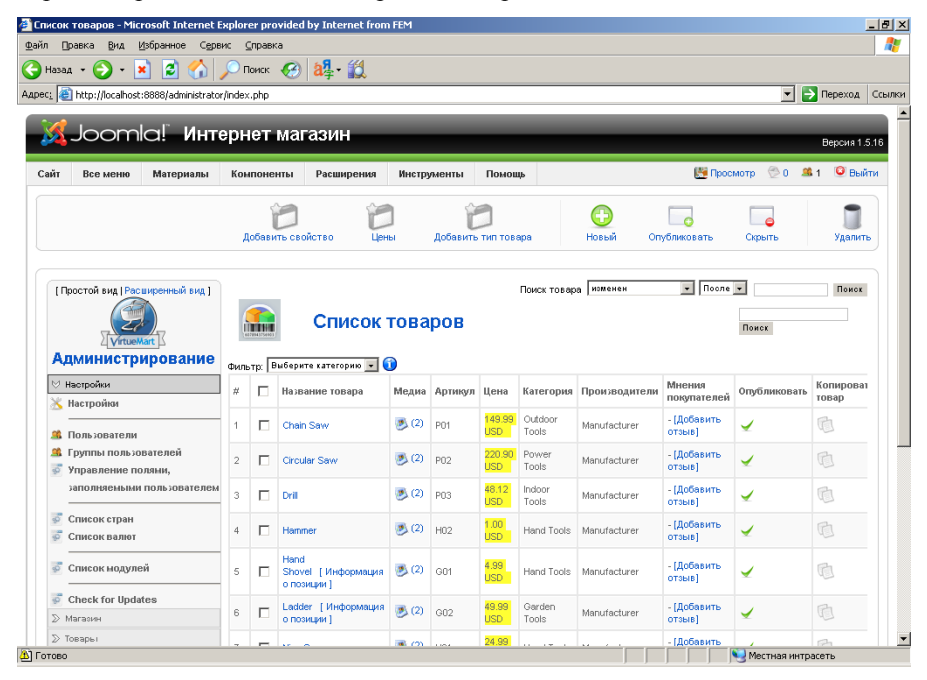

3 Ознакомьтесь с вкладками данного подраздела и введите данные:

 информацию о товаре (обязательно заполнив следующие поля: артикул, наименование, категория, цена, краткое описание);

- статус товара;
- габариты товара;
- сопутствующие товары;
- изображение товара.

После этого, нажав кнопку «Применить», удостоверьтесь, что товар добавлен.

4 Измените некоторые данные о вновь созданных товарах:

 измените цену и валюту. Для этого нужно пометить галочкой нужный товар в списке и нажать на кнопку цены;

- выбрав название группы, перейдите к Информации о цене;
- измените цену и валюту и нажмите кнопку **применить**.

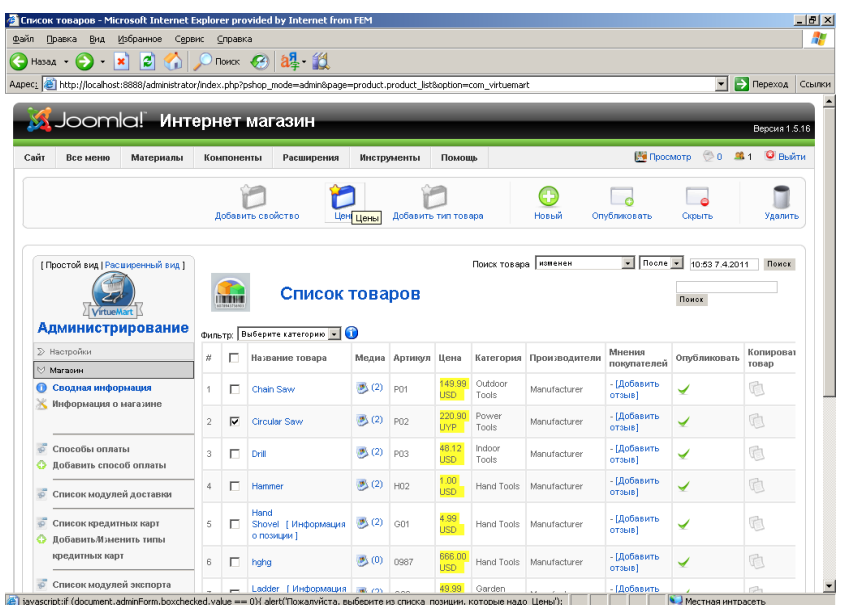

К одному из товаров в списке добавьте отзыв (не менее 100 знаков):

5 Удалите один из созданных товаров с помощью кнопки «Удалить».

6 Добавьте изображение товара. Для этого выберите товар и перейдите по ссылке в столбце «Медиа». Измените размер и выберите нужное изображение для загрузки:

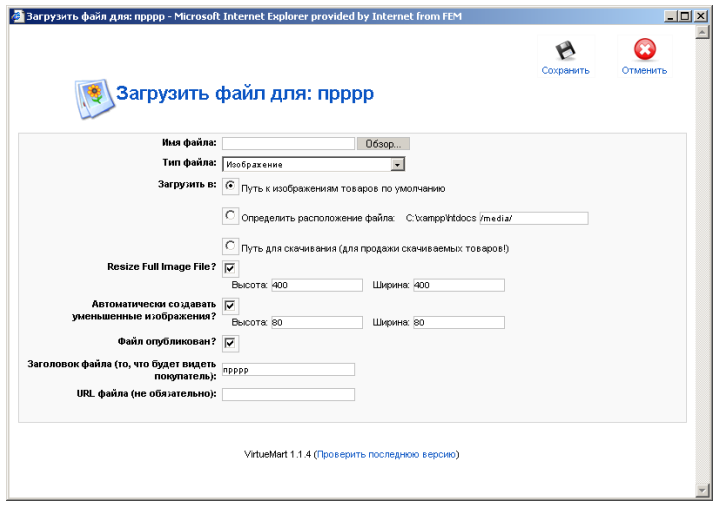

7 Просмотрите проделанные изменения, перейдя по вкладке «Просмотр».

8 Просмотрите и измените структуру каталога магазина (рубрик) и ассортимент товаров. Для этого перейдите в пункт «Список категорий»:

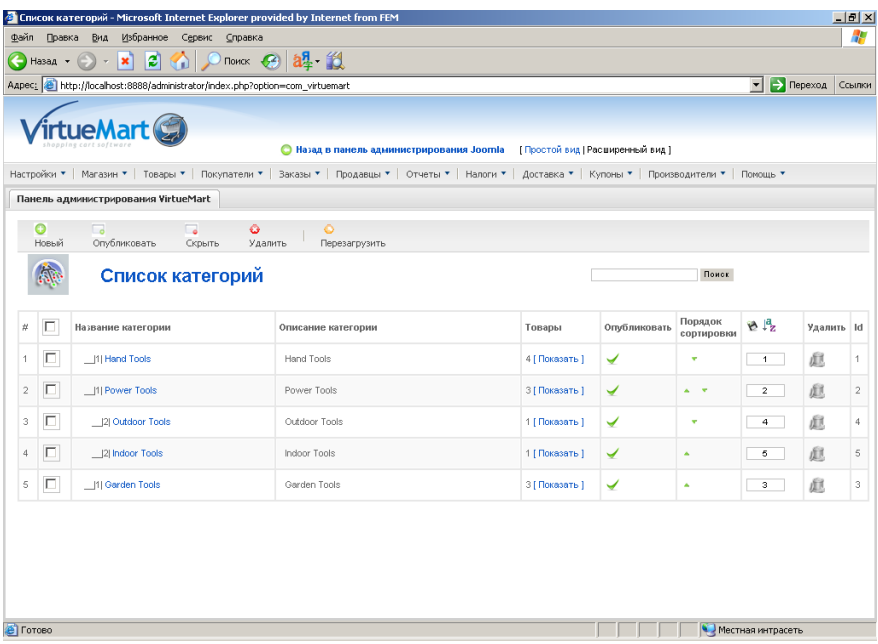

9 Просмотрите товары, принадлежащие каждой из категорий, осуществив переход по ссылкам «показать» в столбце «Товары».

10 Измените характеристики одной из категорий. Для этого перейдите по названию категории к меню и поменяйте название категории, описание, количество товаров, отображаемых в строке.

11 Измените параметры изображения. Для этого перейдите по вкладке «Изображение» и выберите свое изображение в списке («Обзор»).

12 Просмотрите результаты изменений, перейдя по ссылке «Предпросмотр».

13 Перейдите к пункту меню «Заказы». Перейдите в пункт меню «Список типов состояния заказов». Выберите одно из названий и отредактируйте его по своему усмотрению.

14 Добавьте тип состояния заказа.

15 Просмотрите изменения:

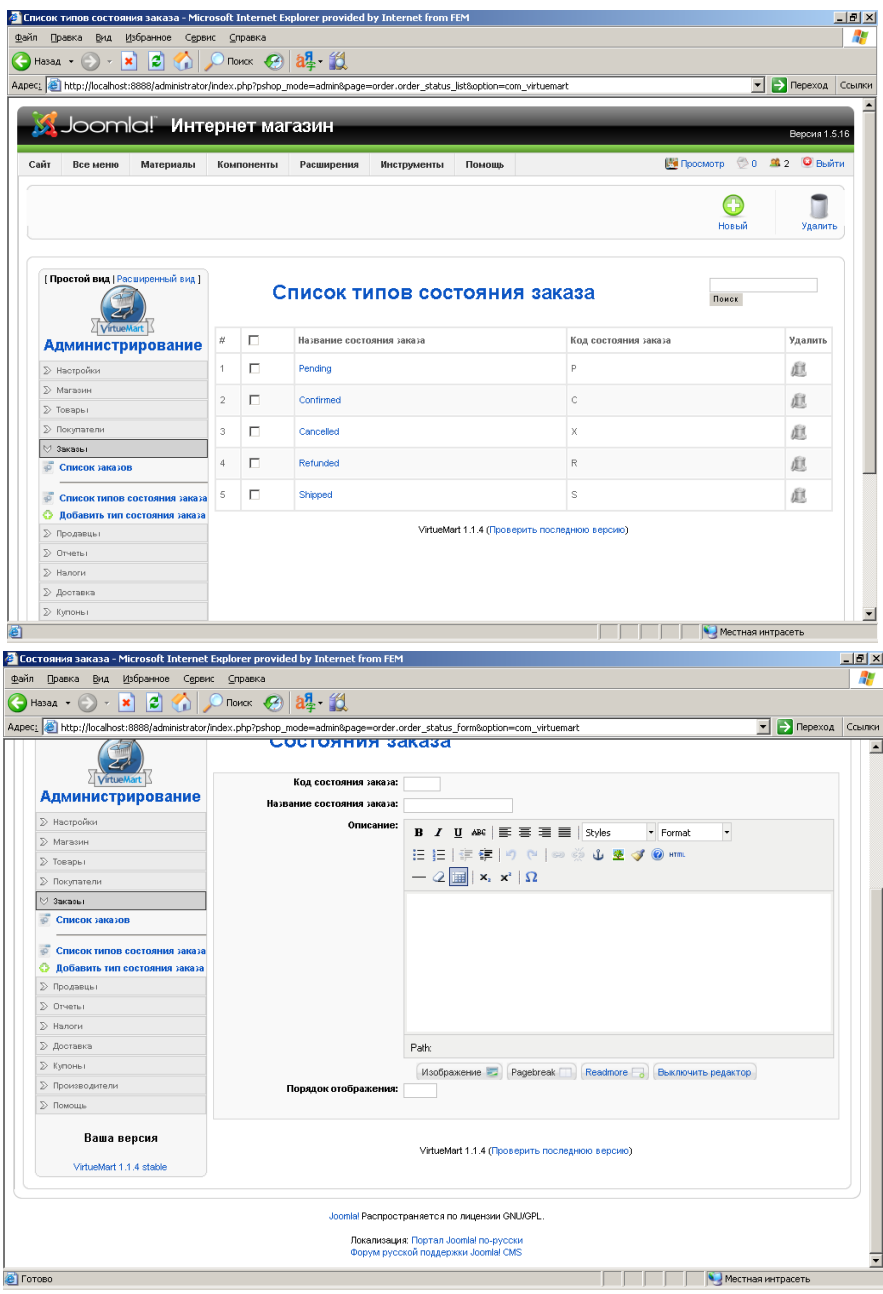

16 Научитесь работать с разделом «Продавцы»: просмотрите содержимое подраздела «Список продавцов», добавьте нового продавца, выбрав пункт меню справа «Добавить продавца»:

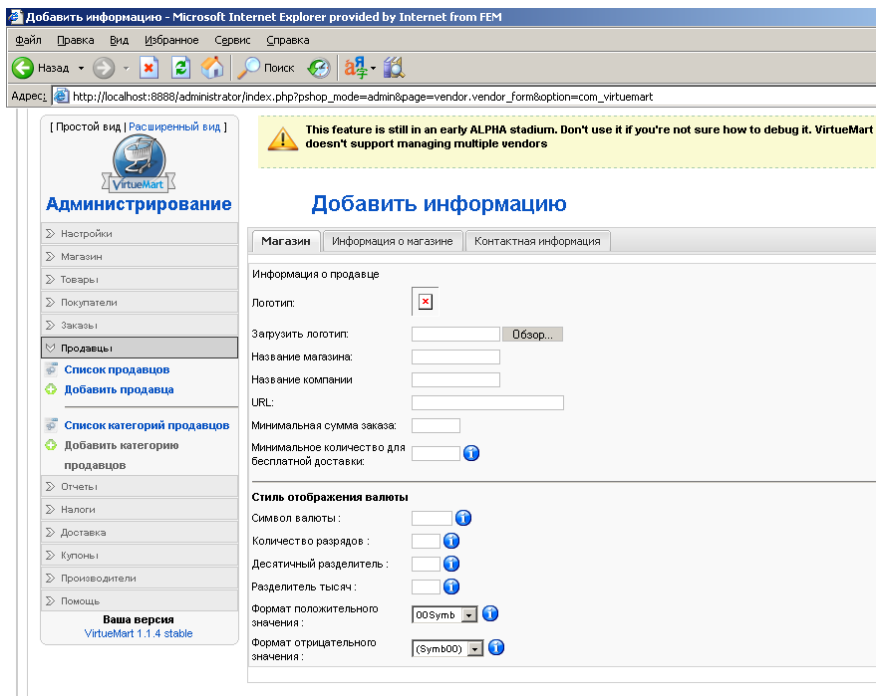

17 Просмотрите вкладки «Магазин», «Информация о магазине» и «Контактная информация». Заполните обязательно следующие поля: название компании, название магазина, e-mail, а остальные поля по желанию. Нажать «применить», просмотреть полученный результат, зайдя снова в подраздел «Список продавцов»

18 Перейти в подраздел «Список категорий», ознакомиться с представленной здесь информаций. Добавить новую категорию и удалить после знакомства с ней.

19 Ознакомьтесь с разделом «Пользователи» и перечнем полей, которые можно заполнить при создании нового пользователя.

20 Ознакомьтесь с разделом «Информация о магазине».

21 Ознакомьтесь с разделом «Способы оплаты».

22 Измените информацию о способе оплаты, у которого статус «активный».

23 Выберите из предложенного списка способов оплаты «неактивный» и измените его статус на «активный». Просмотрите результаты.

24 Перейдите в режим просмотра и выполните все действия по покупке товара:

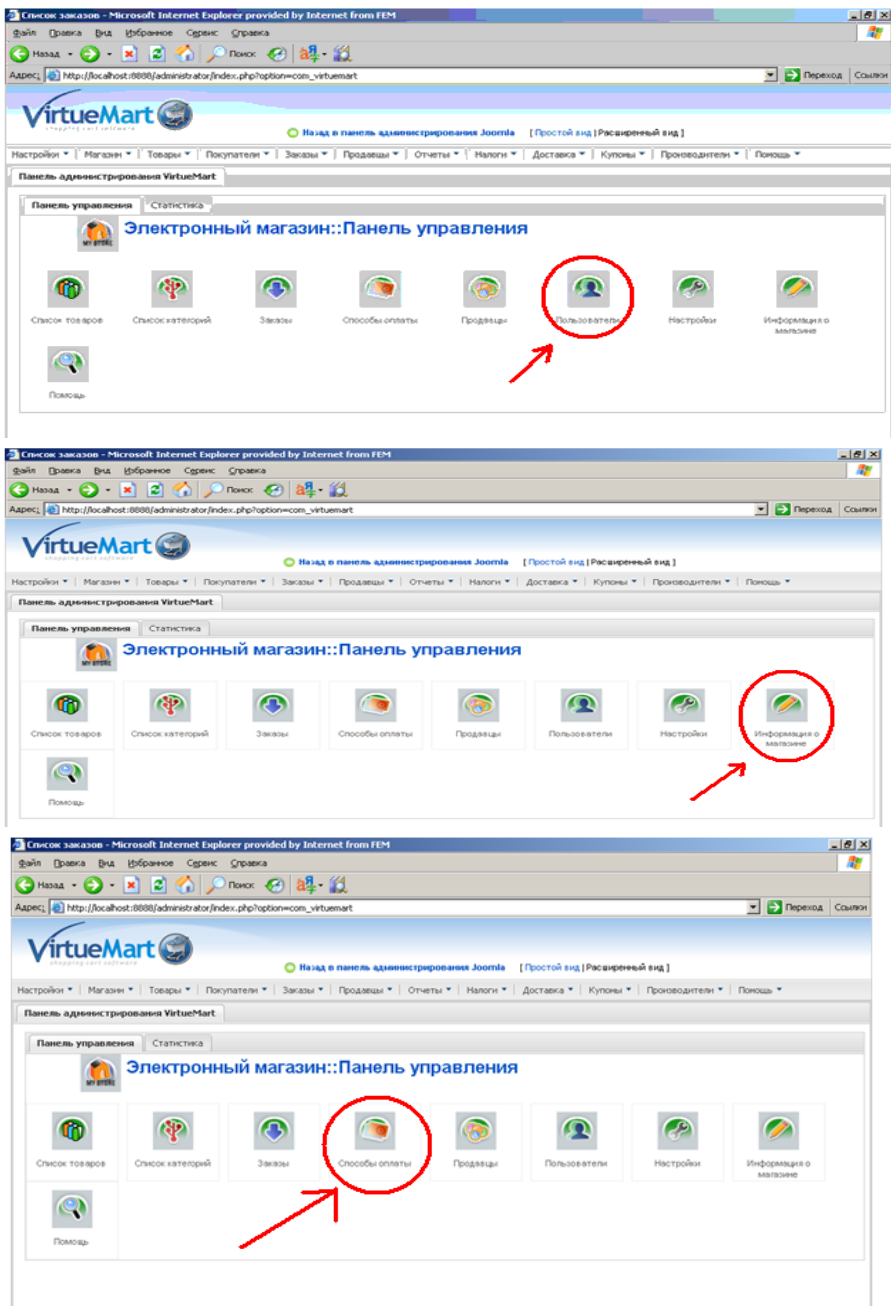

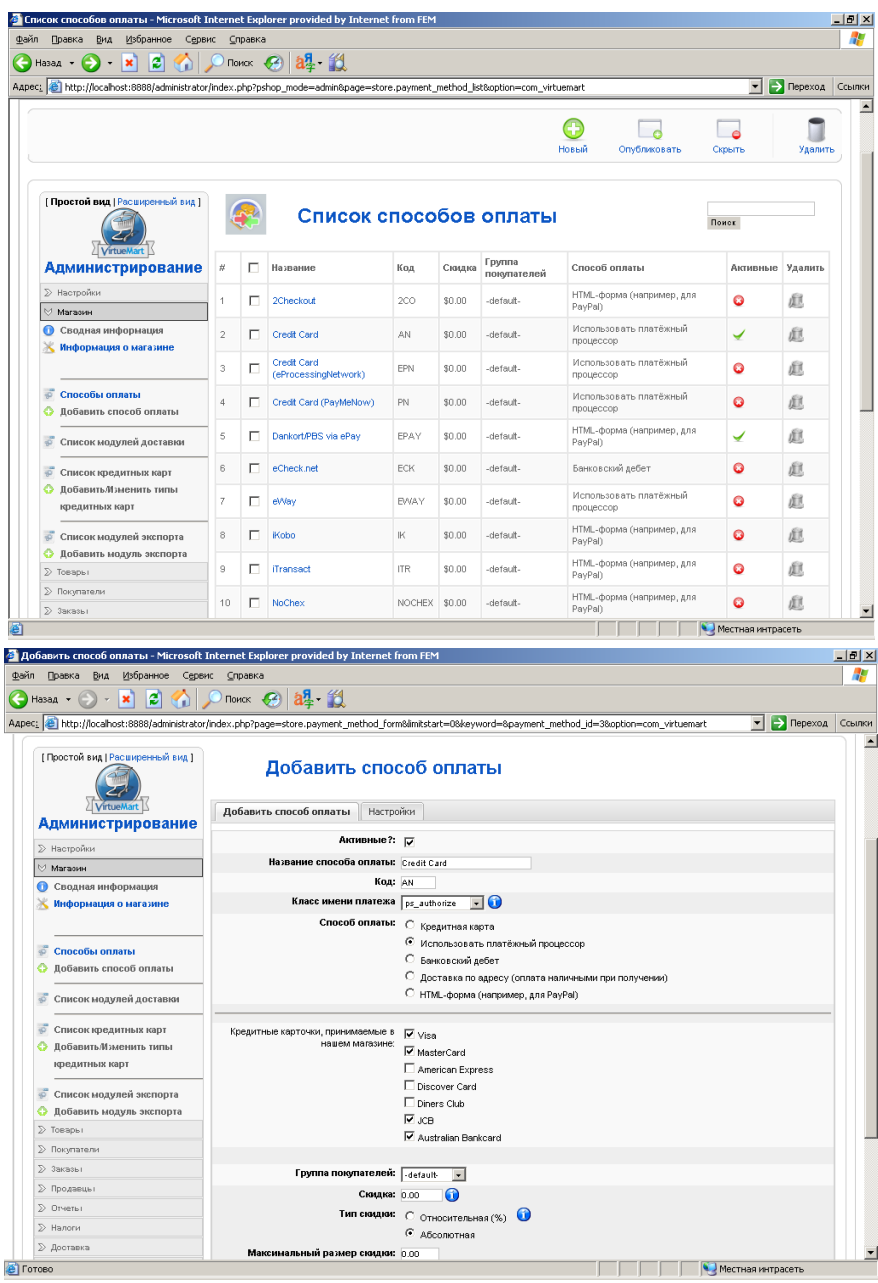

# Лабораторная работа № 6

# ПЛАТЁЖНЫЕ СИСТЕМЫ ЭЛЕКТРОННОЙ КОММЕРЦИИ

#### Пель работы:

• рассмотреть различные технологии осуществления электронных расчётов в сети Интернет:

• научиться выбирать наиболее подходящие способы расчётов для различных целевых групп Интернет-проектов;

• проанализировать конкретные системы, реализующие выбранные технологии на их экономические характеристики;

### Общие сведения из теории

Цифровые деньги или системы и способы расчётов в Интернете можно разделить на несколько видов по организации их функционирования и, следовательно, по уровню безопасности и классифицировать по способу расчёта.

Обмен открытым текстом. Это самый простой способ оплаты в Интернете с помощью кредитной карты (как при заказе по телефону), с передачей по Интернету всей информации (номера карт, имя и адрес владельца) без какихлибо особых мер безопасности. Минусы очевидны: информация легко может быть перехвачена с помощью специальных фильтров и использована во вред владельцу карты. Способ этот в настоящее время не используется.

Системы, использующие шифрование обмена. Несколько более защищённый вариант - оплата с помощью кредитной карты с передачей по Интернету всей информации с помощью защищённых протоколов сеанса связи (шифрования). Хотя перехватить информацию во время транзакции практически невозможно, но это можно сделать с сервера продавца. К тому же существует возможность подделки или подмены identity (удостоверение личности) как продавцом, так и покупателем. Есть возможность и у покупателя скачать «по кредитной карте» информацию, а затем отказаться от оплаты. Доказать, что это именно он пользовался своей картой, а не «злостный хакер», трудно, поскольку нет подписи.

Системы с использованием удостоверений. Ещё один вариант использования кредитной карты в Интернете, гораздо более надёжный - это применение специальных защищённых протоколов обмена информации с использованием удостоверяющих клиента и продавца цифровых сертификатов и цифровой подписи, исключающие отказ от выполнения условий соглашения [оплаты, передачи товаров (информации) или оказания услуг] и подмену identity (удостоверение личности).

Клиринговые системы Интернета. Центральная идея клиринговых систем Интернета состоит в том, что клиент не должен каждый раз при покупке раскрывать свои персональные и банковские данные поставщику товара. Вместо этого он лишь сообщает ему свой идентификатор или своё имя в этой системе, после чего поставщик запрашивает систему и получает подтверждение или опровержение оплаты. Фактически система гарантирует оплату поставщику, при этом клиент передаёт свои данные один раз с помощью хорошо защищённых протоколов или, вообще, минуя Интернет (почтой, например), в систему, где они надёжно защищаются. Деньги депонируются в системе любым доступным клиенту образом. Если есть кредитная карта, то расплачиваться с помощью такой системы клиент может практически сразу после регистрации, если нет, то придётся подождать, пока деньги (переводом или по чеку) реально дойдут. Система, кроме этого, эмитирует цифровые сертификаты, подтверждающие identity (то есть удостоверяющие) клиента и продавца, а протокол «обмена данными» покупателя и поставщика использует эти сертификаты и цифровую подпись.

Цифровые наличные (РС-вариант). Революционным видом расчётов в Интернете являются цифровые наличные. Цифровые наличные - это очень большие числа или файлы, которые и играют роль купюр и монет. В отличие от всех вышеперечисленных систем эти файлы и есть сами деньги, а не записи о них. Современные методы криптографии и, прежде всего, алгоритмы слепой подписи, не так давно разработанные, обеспечивают их надёжную работу. Затраты на функционирование такой системы значительно меньше затрат на все вышеперечисленные. К тому же отсутствие в схемах расчётов кредитной карты (а значит, и значительных затрат на оплату транзакций процессинговым компаниям) позволяет применять их для расчётов в самом нижнем ценовом диапазоне - меньше одного доллара (такие маленькие платежи называются микроплатежами). По общему мнению, именно микроплатежи могут обеспечить основной оборот продаж информации в Интернете. Кроме того, цифровые наличные могут обеспечить полную анонимность, так как не несут никакой информации о клиенте, их потратившем. Вариантом цифровых наличных может быть цифровой чек.

Цифровые наличные (Smart-card-вариант). Технологической вершиной в области цифровых денег являются системы цифровых наличных, основанные на использовании технологии smart-card. Современная смарт-карта это маленький компьютер со своим процессором, памятью, программным обеспечением и системой ввода (вывода) информации. Не все смарт-карты несут в себе цифровые наличные, чаще пока смарт-карта употребляется как обычная дебетовая карта, называемая электронный кошелёк, в которую вносятся записи о списании денег, или просто информация о клиенте. Наличные цифровые деньги на базе смарт-карт не только могут обеспечить необходимый уровень конфиденциальности и анонимности, но и не требуют связи с центром для подтверждения оплаты, так как в отличие от подобных систем на базе РС файлы-деньги не могут быть скопированы или стерты с лиска.

*Общая схема расчётов цифровыми наличными.* Под цифровыми наличными (ЦН) понимается электронный аналог бумажных банкнот. Цифровая «купюра» (далее купюра) представляет собой набор цифр (бит), записанных на электронном носителе данных. Каждая «купюра» содержит сведения о номинале и эмитенте купюры. Эмитентом цифровых наличных обычно выступает коммерческий банк, хотя эту функцию может выполнять и организатор системы расчётов цифровыми наличными. Эмитент может сам формировать цифровые купюры, подписывать их своей цифровой подписью и отправлять по каналам связи участникам расчётов. Но возможен и другой способ эмиссии: клиент банка (или просто участник системы расчётов) сам создаёт цифровую купюру нужного ему номинала, отправляет её в банк (или организатору-эмитенту), где происходит проверка счёта клиента и подписание купюры эмитентом. После возвращения клиенту подписанной цифровой подписью банка купюры последняя может быть использована в расчётах, т.е. передана продавцу товаров (услуг) или иному получателю денежных средств.

По способу хранения цифровых денежных знаков можно выделить две разновидности систем расчётов цифровыми наличными (ЦН):

 Системы, в которых ЦН хранятся на смарт-картах. Для расчётов в таких системах необходимо наличие у плательщиков и получателей специальных устройств для записи ЦН на смарт-карту и переноса ЦН с одной смарт-карты на другую. Устройства, позволяющие просматривать сведения о ЦН, хранящихся на смарт-карте, получили название «электронных кошельков. В зависимости от системы «электронный кошелёк» может выполнять функцию переноса цифровых купюр с одной смарт-карты на другую, т.е. выполнять непосредственно процедуру расчётов.

 Системы, предусматривающие хранение ЦН в виде файлов на стандартном накопителе (жёсткий диск, дискета или иные модные средства хранения, такие как USB drive, различные Flash-карты, перезаписываемые CD, …). Для работы с такими системами покупателям и продавцам не требуется никакого специального технического обеспечения, кроме стандартных персональных компьютеров.

## **Задание к лабораторной работе № 6**

1 Дайте сравнительную характеристику двух электронных платёжных систем (в соответствии с выбранным вариантом) по предложенным характеристикам. Результаты работы оформите в виде таблицы. После заполнения таблицы 1 сделайте вывод.

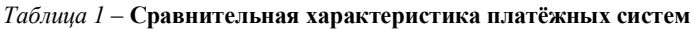

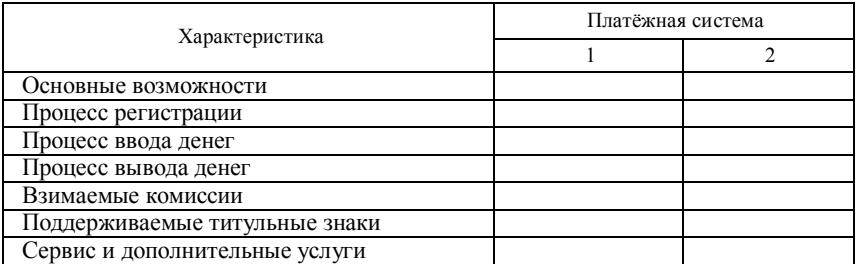

Номер варианта задания соответствует последней цифре зачётной книжки студента и осуществляется по таблице 2. Вторая платёжная система для анализа выбирается студентом самостоятельно.

*Таблица 2* – **Варианты названий платёжных систем**

| Номер<br>варианта | Платёжная система | Номер<br>варианта | Платёжная система |
|-------------------|-------------------|-------------------|-------------------|
|                   | EasyPay           |                   | Belai             |
|                   | WebMoney          |                   | PavPal            |
|                   | OKPav             |                   | БЕЛКАРТ           |
|                   | Яндекс. Деньги    |                   | CyberPlat         |
|                   | Wallet One        |                   | iPav              |

2 В соответствии с профилем деятельности Интернет-компании, созданной в соответствии с заданием из лабораторной работы № 3, выделите те способы расчётов, которые характерны для различных групп целевой аудитории. Определите требования для подключения к выбранным платежным системам для предприятия торговли, первоначальные затраты на подключение и определите комиссии, взимаемые с предприятия торговли.

## **Методические рекомендации по выполнению работы**

1 С помощью поисковых систем Интернет найдите описание электронных платёжных систем в соответствии с вариантом задания. Изучите их основные характеристики.

2 При выборе электронных способов расчётов, наиболее удобных для различных групп целевой аудитории, опишите возможные способы расчетов и обоснуйте, почему именно эти способы являются наиболее удобными. Заполните таблицу 3.

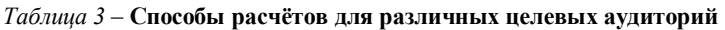

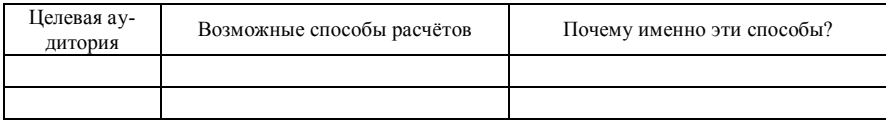

3 Выполните сводный анализ требований и стоимости использования услуг системы расчётов разными способами по схеме:

а) требования к подключению;

б) затраты при подключении;

в) стоимость обслуживания и комиссии.

## Лабораторная работа № 7

# **ПРОДВИЖЕНИЕ САЙТОВ В ИНТЕРНЕТ**

#### **Цель работы:**

систематизировать способы рекламы в Интернет;

 изучить предложения рекламных площадок для различных предметных областей;

 оценить стоимостные затраты на реализацию небольшого медиа-плана в Интернет;

 научиться определять потенциальную эффективность от размещения рекламы на различных площадках.

## **Общие сведения из теории**

Основными элементами рекламной кампании, направленной на продвижение сайта в Интернет, могут выступать:

1 *Регистрация сайта на поисковых машинах.* Новый сайт рано или поздно попадёт в поле зрения поисковых машин и будет проиндексирован, т.е. в базу данных поисковой машины будет включена информация о страницах сайта и ключевых словах, соответствующих этим страницам. Лучше проявить инициативу и зарегистрировать новый сайт в поисковых машинах, дав тем самым указание поисковым машинам проиндексировать сайт в первую очередь.

2 *Размещение бесплатных ссылок в веб-каталогах.* Как и поисковые машины, каталоги используются посетителями Интернета для поиска информации. Каталоги представляют собой иерархические базы данных, организованные по предметным областям. В отличие от поисковых машин в каталог можно попасть, только явно в нём зарегистрировавшись. Поскольку каталоги не имеют собственных средств сбора информации, вся информация берётся исключительно из регистрационной формы. Заполненная форма будет автоматически разослана, а информация о сайте войдёт в соответствующие рубрикации нескольких десятков директорий и машин поиска.

3 *Размещение ссылок в «жёлтых страницах».* «Жёлтые страницы» (Yellow Pages) – аналог широко распространённых телефонных справочников. Стандартный сервис «жёлтых страниц» включает название бизнеса, номера телефонов и факса, адрес электронной почты, ссылку на сайт в Интернете,

несколько рубрик, к которым может быть причислен бизнес и короткое описание деятельности компании.

4 *Регистрация на тематических веб-сайтах,* содержащих коллекции гипертекстовых ссылок на информационные ресурсы по данной области.

5 *Размещение ссылок на других сайтах:*

 на сайтах партнёров по бизнесу, например, фирма-производитель какого-либо оборудования может разместить на своём сайте ссылки на сайты своих дилеров или торговая фирма, поставляющая товары разных производителей, может разместить на своём сайте ссылки на сайты производителей поставляемых ею товаров;

 обмен ссылками, при этом для обмена ссылками необязательно наличие каких-либо партнёрских отношений, достаточно примерного равенства показателей посещаемости сайтов;

 размещение ссылок, например, в обмен на разрешение пользоваться информационными материалами сайта и пр.

6 *Публикация на других сайтах материалов,* содержащих ссылки на сайт: он-лайновые (on-line) журналы, Интернет-СМИ и пр.

7 *Размещение платных рекламных объявлений* на хорошо посещаемых сайтах. Например, платные рекламные объявления можно разместить на сайтах поисковых машин и web-каталогов, обычно имеющих очень хорошую посещаемость. Рекламные объявления могут быть в виде текстового сообщения на странице, баннеров, гиперссылок. Тарифы за размещение рекламы зависят от посещаемости сайта, конкретной страницы, количества показов.

8 *Участие в телеконференциях, списках рассылки,* аудитория которых представлена потенциальными потребителями продукции фирмы. Можно отправить сообщение о сайте в тематические списки рассылки, соответствующие профилю деятельности компании. Некоторые компании формируют списки рассылки из адресатов, согласных получать рекламу, например, в обмен на бесплатное пользование электронной почтой.

9 *Использование имени сайта во всех видах традиционной рекламы.* Реклама сайта посредством Интернет может дополняться традиционной рекламой, поскольку не отличается от рекламы других товаров.

Необходимо предусмотреть различные методы для повторного привлечения посетителей на веб-сайт фирмы. Кроме того, в числе обязательных мероприятий частое обновление сайта, использование новых технологий, механизмов обратной связи, периодическая проверка сайта.

**Интернет-маркетинг** – эффективный и важнейший инструмент Интернет-бизнеса, выполняющий следующие основные функции:

- проведение рекламных акций компании, товаров, услуг и т.д.;
- создание брендов;
- проведение PR-мероприятий;

проведение маркетинговых исследований рынка;

- анализ деятельности конкурентов;
- установление тесных деловых отношений с партнёрами и др.

Основные п р е и м у щ е с т в а Интернет-маркетинга перед традиционным маркетингом:

- более низкая стоимость рекламной кампании;
- большая аудитория по сравнению с традиционным СМИ;
- возможность направления потока рекламы только на целевую аудиторию;
- возможность оценки эффективности рекламы;

 возможность оперативного изменения основных акцентов рекламной кампании.

Важно учесть, что Интернет-маркетинг не конкурент традиционного маркетинга, а лишь его продолжение или начало, имеющее ряд преимуществ.

Для коммерческого Интернет-проекта простого размещения сайта в Сети недостаточно: на сайт должны вести ссылки каталогов, поисковых систем и сайтов родственной тематики, необходимо осуществлять рекламные акции, привлекать целевую аудиторию и создавать сообщества потребителей, т. е. заниматься сайтпромоутингом.

Многие из существующих руководств по сайтпромоутингу («раскрутке», «продвижению» – жаргон, сленг) представляют переводы западных материалов, которые часто неприменимы в российских условиях. Некоторые авторы сводят всё многообразие методов сайтпромоутинга к двум-трём базовым методам, подразумевая под сайтпромоутингом только привлечение посетителей на сайт, иногда более узко – использование для привлечения посетителей Интернет-рекламы.

**Сайтпромоутинг** – совокупность методов Интернет-коммерции, направленных на увеличение популярности сайтов и включающих в себя:

интернет-рекламу и другие формы привлечения посетителей;

 методы удержания посетителей на сайте, обеспечения покупки ими товаров или услуг, предлагаемых на сайте, либо выполнения других действий (регистрации, подписки на новости и т. п.);

 методы создания постоянной аудитории сайта и (или) сетевого сообщества (комьюнити).

Подходя с такой точки зрения к процессу сайтпромоутинга, мы видим, что на долю традиционных методов «продвижения» сайта – использования *баниерообменных сетей,* регистрации в каталогах, участия в рейтингах и тому подобного приходится только первая составляющая сайтпромоутинга. Эти технологии направляют клиентов на web-сайт. И число посетителей, приходящих благодаря их использованию, определяется не достоинствами используемого комплекса сайтпромоутинга, а исключительно профессионализмом специалистов по Интернет-рекламе.

Специалисты в сфере электронной коммерции должны умело использовать все существующие инструменты сайтпромоутинга. Только комплексное их использование даёт существенное преимущество в конкурентной борьбе.

Существенная часть потенциальных покупателей получает информацию о товарах в Интернете. Их доля постоянно увеличивается. Основная масса посетителей Интернета – относительно молодые люди с доходами выше средних, т. е. крайне привлекательная для рекламодателей категория населения.

**Реклама** – неперсонифицированное представление (презентация) товара, услуг или предприятия, обычно оплачиваемая, адресованная массовому клиенту и имеющая характер убеждения. Это традиционное понимание рекламы претерпевает серьёзные изменения в связи с появлением Интернетрекламы с её технологиями маркетинга,

**Интернет-реклама** – реклама в сети Интернет. Интернет-реклама имеет, как правило, двухступенчатый характер. Первая ступень – внешняя реклама, размещаемая *рекламодателем у издателей.*

Среди возможных видов этой рекламы можно выделить баннеры, текстовые блоки, *байрики,* мини-сайты. Эта реклама обычно имеет ссылку непосредственно на сайт рекламодателя (вторая ступень).

**Web-издатель** – владелец рекламной площадки, которая может быть сайтом или другим электронным изданием, например *листом рассылки,*  публикующим рекламу.

По сравнению с традиционной рекламой Интернет-рекламу отличают следующие качества:

 возможность автоматизации глубокого и оперативного анализа рекламных мероприятий. Базируясь на современных компьютерных технологиях, Интернет-реклама предоставляет возможность предельно точно и оперативно оценивать результативность рекламной кампании;

 оперативное и экономичное изменение и корректировка рекламных мероприятий. Информация, которую стремится дать компания в рекламе, часто меняется. Появляются новые товары и услуги, изменяются цены и т. д. Съёмки нового рекламного ролика для телевидения, печать новых буклетов – всё это требует от рекламодателя относительно больших временны́х и материальных затрат. Интернет-реклама даёт возможность менять содержание рекламных обращений предельно оперативно и с минимальными накладными расходами;

 обратная связь с пользователем, возможности получения и обработки его реакции;

 эффективный способ фокусированного воздействия на целевую аудиторию и конкретных пользователей (**таргетинг**) – показ рекламы на определённых тематических серверах, показ только пользователям из определённых регионов, показ только в определенное время и с заданной интенсивностью и т. д.;

 высокое качество контакта, устанавливаемого через Сеть с целевой аудиторией. Специалисты по рекламе утверждают, что потребители «любят глазами»: лучше всего воспринимается анимационная реклама, легко распространяемая через Сеть.

Рекламная кампания в Интернете состоит из медиапланирования, проведения кампании (с коррекцией плана по мере необходимости) и оценки результатов.

**Медиапланирование** – составление плана рекламной кампании. План оговаривает виды рекламных материалов, рекламные площадки, сроки и виды размещения на них, варианты тарификации рекламы, итоговую стоимость и предполагаемую эффективность кампании.

Методы размещения рекламы через системы обмена баннеров позволяют значительно сэкономить время на планирование и осуществление рекламной кампании. Владельцы таких систем обычно предлагают рекламодателям выбор из десятков или сотен Интернет-серверов, на которых может быть размещена реклама, а также обеспечивают техническое размещение баннеров и ежедневную отчётность об эффективности, проводимой кампании. Наличие такой отчётности – уникальная черта Интернет-рекламы и позволяет оперативно перепланировать рекламную кампанию в зависимости от достигаемого эффекта рекламы на разных web-сайтах.

Другая техника ведения рекламной кампании в Интернете – **спонсирование** (спонсирование – распространённый в Сети термин, обозначающий платное размещение рекламы) web-сайтов, ориентированных на ту же аудиторию, на которую нацелена рекламная кампания, а также размещение баннеров в поисковых системах на тех страницах, которые соответствуют определённым запросам (поисковая реклама). К примеру, оптимальной схемой рекламирования услуг по доставке цветов могут быть методы размещения баннеров и ссылок на специальных web-сайтах знакомств, подарков, а также на страницах поисковых систем, реагирующих на запросы «цветы», «подарки» (поисковая реклама) и т. п.

Баннерная реклама – наиболее распространённый вид Интернет-рекламы, её алгоритмы достаточно хорошо отработаны, а возможности широко известны рекламодателям. Существует несколько определений баннера.

**Баннер** (от *англ.* banner – флаг, транспарант, растяжка) – рекламный графический блок, связанный гиперссылкой с рекламируемым web-сайтом или страницей (переход по гиперссылке называется «переход по баннеру», или «клик»). Форма рекламного обращения в Интернете – наиболее распространённая на сегодняшний день. Выглядит как прямоугольная картинка или текст. Важен размер баннера, от которого зависит скорость его загрузки и, значит, вероятность попадания его в поле зрения потребителя.

Есть два основных пути размещения баннерной рекламы:

 индивидуальные договорённости с конкретными сайтами (платные или на основе взаимного обмена баннерами);

 обращение к услугам агентства Интернет-рекламы, которое предложит размещение на целом ряде сайтов.

Один из немаловажных показателей, который необходимо принимать во внимание, – статистика посещения страниц сайта-контрагента.

Эффективно размещение баннеров на специализированных тематических серверах.

## **Задание к лабораторной работе № 7**

1 В соответствии с профилем деятельности Интернет-компании, выбранной в лабораторной работе № 3, опишите возможные способы продвижения товаров (услуг) в сети Интернет, которые целесообразно применять для возможной целевой аудитории компании.

2 Определите 2-3 площадки, где можно разместить рекламу вашей деятельности. Определите ценовую политику данных площадок.

3 Определите 1-2 возможных варианта реализации традиционной рекламы для вашего Интернет-проекта и их стоимостные характеристики.

4 Составьте список базовых затрат, которые могут потребоваться до начала активной рекламы сайта (например, разработка рекламных материалов, регистрация в каталогах, оптимизация содержания сайта и др.)

5 Составьте медиа-план на 1 месяц, включающий интернет-рекламу и традиционные способы рекламы из 4-5 позиций.

## **Методические рекомендации по выполнению работы**

1 Выберите способы Интернет-рекламы, применимые для описанной деятельности.

2 Выполните обзор возможных Интернет-сайтов для размещения рекламы.

3 Составьте медиа-план. Результаты занесите в таблицу 1.

#### *Таблица 1* – **Медиа-план**

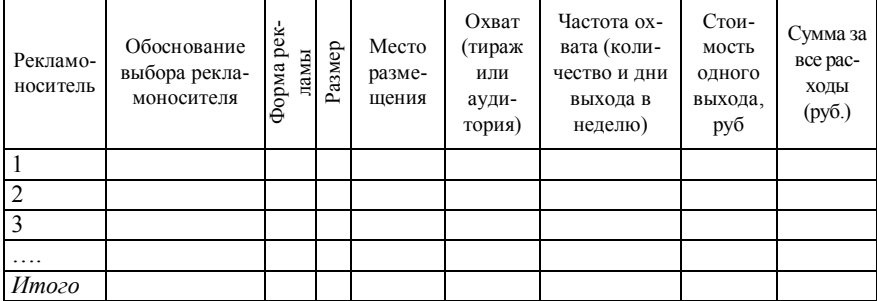

# Лабораторная работа № 8 ЭФФЕКТИВНОСТЬ ЭЛЕКТРОННОЙ КОММЕРЦИИ

Цель работы: знакомство с методами проведения рекламных компаний в сети Интернет и методиками оценки их эффективности

#### Общие сведения из теории

Практика электронной коммерции показала, что в подавляющем большинстве случаев высокая эффективность электронной коммерции обеспечивается за счет минимизации затрат. Для отделения одних категорий расходов от других существует так называемый метод дробления составляющих (метод «сверху вниз»), когда наиболее крупные категории расходов делятся на более мелкие, пока не станут неделимыми. Несмотря на точность данного метода, существуют несколько опасностей. Первая - необходимы ясные представления о функционировании объекта, оценки издержек и финансовая квалификация, чтобы не упустить ни одной подкатегории расходов. Вторая опасность: всегда можно переусердствовать и получить слишком много подкатегорий расходов («аналитический паралич»). Третья опасность: дублирование расходов, когда одна и та же подкатегория косвенных расходов учитывается сразу в двух разных категориях.

В целом методический подход к оценке эффективности электронной коммерции может быть следующим:

- определение предметной области оценки эффективности ЭК;
- определение целевой функции деятельности субъекта;

• выявление показателей эффективности деятельности по достижению поставленной пели:

- формулировка критериев эффективности;
- организация получения необходимых данных;
- расчёт показателей:
- анализ полученных результатов и принятие решений.

Направления оценки эффективности ЭК:

• экономическая эффективность - оценка эффективности выбранного варианта построения системы электронной коммерции;

• организационная эффективность - определяется степень интеграции новой информационной системы с существующей системой, с деятельностью предприятия и бизнес-процессами;

• маркетинговая эффективность - эффективность проведения маркетинговой программы и продвижения Web-сервера в среде Интернет и эффективность использования инструментов интернет-маркетинга.

При этом необходимо иметь в виду, что все перечисленные группы показателей связаны друг с другом. Поэтому, выбирая одну из них, мы в той или иной степени приближаемся к комплексной оценке.

Важнейшими показателями маркетинговой эффективности являются:

– *СTR (click-through rate) – отклик (кликабельность, коэффициент проходимости)* **–** отношение числа нажатий на рекламное объявление (кликов) к числу показов этого объявления;

– *СТВ (сlick to buy ratio)* **–** отношение числа посетителей коммерческого веб-ресурса, привлеченных рекламой и оформивших покупку, к общему числу привлеченных рекламой посетителей;

– *CTI (Click-To-Interest)* **–** отношение числа посетителей коммерческого вебресурса, привлеченных рекламой и заинтересовавшихся сервером (посетивших несколько его страниц), к общему числу привлеченных рекламой посетителей.

Вспомогательные показатели:

– *AD Impression (предъявления)* – общее число произведенных вебсайтом или издателем показов того или иного баннера (загрузок компьютерами пользователей рекламного носителя, отмеченных в лог-файлах сервера) за определенное время;

– *AD Reach (охват)* – число уникальных пользователей, которым был показан баннер (исключаются повторные рекламные обращения) за определенное время;

– *AD Frequency (частота)* = AD Impression / AD Reach.

Показатели, использующиеся в интернет-рекламе для ценообразования:

– *FFA (Flat Fee Advertising)* – фиксированная плата за рекламу;

– *СРМ (Cost-Per-Mille)* – цена за тысячу показов.

Показатели экономической эффективности интернет-рекламы (по затратам):

– *СРС (cost per click) – цена за один клик* **–** отношение затрат на рекламу к тысяче кликов;

– *CPV (cost per visitor) – стоимость за посетителя* **–** отношение затрат на рекламу к числу привлеченных посетителей;

– *CPA (cost per action) – стоимость за действие* **–** отношение затрат на рекламу к числу интересующих рекламодателя действий, совершенных привлеченными рекламой посетителями;

– *СРВ (cost per buyer) – стоимость привлеченного покупателя* – отношение затрат на рекламу к числу привлеченных рекламой покупателей – посетителей, выбравших товар и оформивших заявку или заказ;

– *CPS (cost per sale) – стоимость за одного покупателя, совершившего покупку* – отношение затрат на рекламу к числу осуществленных привлеченными клиентами покупок;

– *СРЕ (cost per exposure) – стоимость демонстрации* **–** отношение затрат на рекламу к числу фактически дошедших до потребителя рекламных обращений;

– *CPUU (cost per unique user) – стоимость уникального пользователя* **–** отношение затрат на рекламу к числу увидевших рекламу уникальных пользователей (исключаются повторные рекламные обращения);

– *Effective frequency* **–** оптимальное значение частоты показов рекламного обращения.

# **Задание к лабораторной работе № 8**

С помощью электронных таблиц рассчитать эффективность и выбрать оптимальный вариант функционирования Web-сервера, используя данные таблицы 1.

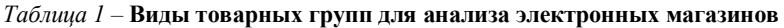

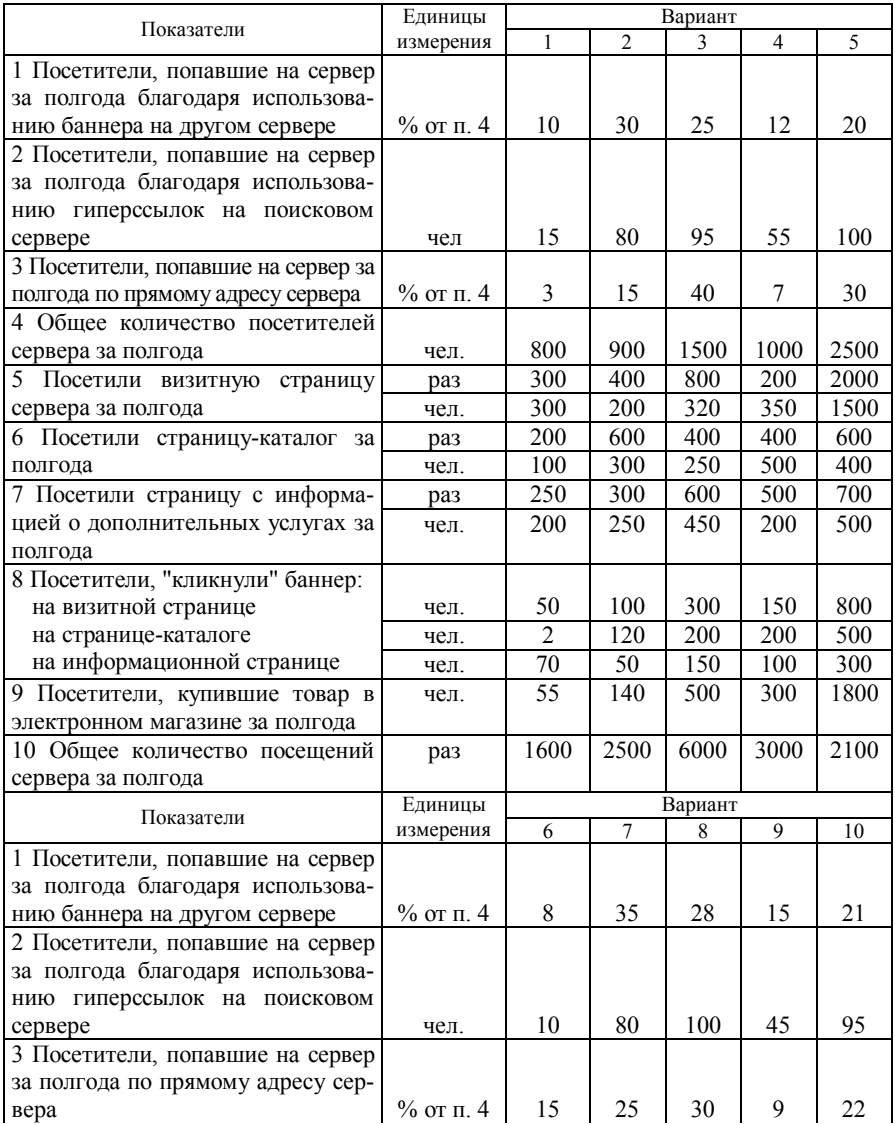

| Показатели                       | Единицы   |            |      | Вариант |      |      |
|----------------------------------|-----------|------------|------|---------|------|------|
|                                  | измерения | 6          | 7    | 8       | 9    | 10   |
| 4 Общее количество посетителей   |           |            |      |         |      |      |
| сервера за полгода               | чел.      | 900        | 950  | 1510    | 950  | 2100 |
| 5 Посетили визитную<br>страницу  | раз       | 300        | 430  | 800     | 250  | 2000 |
| сервера за полгода               | чел.      | 200        | 400  | 320     | 300  | 1300 |
| 6 Посетили страницу - каталог за | раз       | 210        | 500  | 440     | 380  | 570  |
| полгода                          | чел.      | 140        | 450  | 220     | 525  | 440  |
| 7 Посетили страницу с информа-   | раз       | 200        | 300  | 500     | 600  | 710  |
| цией о дополнительных услугах за |           |            |      |         |      |      |
| полгода                          | чел.      | <b>200</b> | 280  | 480     | 300  | 490  |
| 8 Посетители, "кликнули" баннер: |           |            |      |         |      |      |
| на визитной странице             | чел.      | 80         | 120  | 600     | 200  | 800  |
| на странице-каталоге             | чел.      | 12         | 120  | 200     | 200  | 400  |
| на информационной странице       | чел.      | 65         | 70   | 400     | 250  | 400  |
| 9 Посетители, купившие товар в   |           |            |      |         |      |      |
| электронном магазине за полгода  | чел.      | 45         | 147  | 700     | 360  | 1700 |
| Общее количество посещений<br>10 |           |            |      |         |      |      |
| сервера за полгода               | раз       | 1450       | 2550 | 6300    | 2010 | 2100 |

*Продолжение таблицы 1*

## **Методические рекомендации по выполнению работы**

1 Эффективность применения различных средств входа на сервер рассчитывается по формуле

$$
E_{B} = \frac{K_{B}}{\Pi_{\pi}} ,
$$

где  $E_{\text{B}}$  – эффективность средства входа;

- Кв количество посетителей, воспользовавшихся средством входа на сервер;
- $\Pi_\text{n}$  общее количество посещений сервера за исследуемый период.
- 2 Оценка посещений страниц сервера определяется по формуле

$$
O_{_{B}} = \frac{K_{_{BC}}}{\Pi_{_{\Pi}}},
$$

где  $\rm O_{_{B}}$  – оценка посещений страницы за исследуемый период;

 $K_{\text{BC}}$  – количество посещений страницы за исследуемый период;

 $\Pi_\mathfrak{n}$  – общее количество посещений сервера за исследуемый период.

3 Эффективность баннерной рекламы определяется по формуле

$$
E_{\delta} = \frac{K_{\rm B}}{B_{\rm K}} ,
$$

где  $\mathrm{E}_6$ – эффективность баннерной рекламы;

- $K_{B}$  количество посетителей страницы, где находится информационный баннер;
- $B_{k}$  количество посетителей, которые "кликнули" информационный баннер.

4 Эффективность преобразования посетителей в покупателей рассчитывается по формуле

$$
E_{\rm n} = \frac{\Pi_{\rm r}}{\Pi} \cdot 100\,\%
$$

где  $\text{E}_{\text{n}}$ — эффективность преобразования посетителей в покупателей;

 $\Pi_{\tau}$  – количество посетителей, которые купили товар;

П – общее количество посетителей сервера.

5 Количество повторных посещений сервера определяется по формуле

$$
K_{\rm n} = \frac{\Pi_{\rm n}}{\Pi}.
$$

## **МЕТОДИЧЕСКИЕ УКАЗАНИЯ ПО ОФОРМЛЕНИЮ ОТЧЁТОВ О ВЫПОЛНЕНИИ ЛАБОРАТОРНЫХ РАБОТ**

Перед выполнением лабораторной работы внимательно ознакомьтесь с полным текстом задания. Если возникли вопросы по тексту задания, уточните их у преподавателя.

Если практическое задание подразумевает ответы на вопросы, то текст ответа необходимо сформулировать самостоятельно, т.е. своими словами. Не допускается использование в качестве ответа только цитат с web-сайтов или других источников.

В случае прямого цитирования коротких фраз необходимо выделять текст кавычками и в скобках указывать источник (т.е. откуда взята цитата). Источник цитаты указывается в виде цифры, заключённой в квадратные скобки; данная цифра ссылается на запись в перечне источников. Перечень источников, используемых в отчёте, приводится в конце отчёта и оформляется как список литературы. Если цитата приводится из статьи или книги, то описание источника оформляется по ГОСТу, если цитата взята с сайта, то указывается полный адрес web-страницы и дата просмотра этой страницы.

Некоторые из практических работ имеют заранее определенный шаблон отчёта. В этом случае студенту необходимо заполнить файл-шаблон отчёта, который представлен в практикуме.

Вопросы должны излагаться в последовательности, определённой планом лабораторной работы. Каждый вопрос начинается с заглавия. В конце работы необходимо привести список использованных источников, включающий не менее 5 наименований.

Лабораторная работа выполняется в текстовом редакторе MS Word. Межстрочный интервал – 1,5 с применением шрифта Times New Romаn или Calibri (основной), кегль 14 pt.

Размеры полей: левое (для переплёта) – 30 мм, верхнее и нижнее – 20 мм, правое – 10 мм. Абзацы в тексте начинаются отступом, равным 12,5 мм.

Страницы лабораторных работ нумеруются арабскими цифрами с соблюдением сквозной нумерации по всему тексту. Номер проставляется в центре нижней части листа арабскими цифрами без точек и тире.

В колонтитуле автором должны быть указаны следующие сведения: фамилия, имя, отчество студента, курс, группа, номер зачётной книжки, вариант лабораторной работы, дата выполнения. Например, Иванов Иван Иванович, 4 курс, группа ГК-41, 08912549, вариант 9, 20.10.2015 г.

Имя файла отчёта должно начинаться с фамилии студента (или студентов, если работа выполнялась совместно) и имеет следующую структуру:

 $\leq$ Фамилия $>$  –  $\leq$ номер работы $\geq$ ЭК. $\leq$ расширение файла $\geq$ 

Пример:

Иванов – 1ЭК.doc

#### **СПИСОК ИСПОЛЬЗОВАННОЙ И РЕКОМЕНДУЕМОЙ ЛИТЕРАТУРЫ**

1 **Алексунин, В.А.** Электронная коммерция и маркетинг в Интернете : учеб. пособие / В.А. Алексунин, В.В. Родигина. – М. : Издательско-торговая корпорация «Дашков и К°», 2005. – 216 с.

2 **Афонина, С.В.** Электронные деньги **/** С.В. Афонина. – СПб. : Питер, 2001. – 128 с.

3 **Ахромов, Я.В.** Системы электронной коммерции (практическое руководство) : учеб. пособие / Я.В. Ахромов. – М. : Оникс, 2007. – 410 с.

4 **Балабанов, И.Т.** Электронная коммерция / И.Т. Балабанов. – СПб. : Питер, 2001. – 336 с.

5 **Попов, В.М.** Глобальный бизнес и информационные технологии. Современная практика и рекомендации / В.М. Попов, Р.А. Маршавин, С.И. Ляпунов; под ред. В.М. Попова. – М. : Финансы и статистика, 2001. – 272 с.

6 **Желена, М.** Информационные технологии в бизнесе / М. Желена. – СПб. : Питер, 2002. – 120 с.

7 **Климченя, Л.С.** Электронная коммерция : учеб. пособие / Л.С. Климченя. – Минск : Выш. шк., 2004. – 191 с.

8 **Костяев, Р.А.** Бизнес в Интернете: финансы, маркетинг, планирование / Р.А. Костяев. – СПб. : БХВ-Петербург, 2002. – 656 с.

9 **Орлов, Л.В.** Как создать электронный магазин в Интернет / Л.В. Орлов. – 3-е изд. – М. : ЗАО «Новый издательский дом», 2004. – 384 с.

10 **Савельев, А.И.** Электронная коммерция в России и за рубежом: правовое регулирование / А.И. Савельев. – М. : Статут, 2014. – 543 с.

11 **Старовойтова, Т.Ф.** Электронный бизнес и коммерция: ответы на экзаменационные вопросы / Т.Ф. Старовойтова. – Минск : ТетраСистемс, 2009. – 144 с.

12 **Юрасов, А.В.** Электронная коммерция : учеб. пособие / А.В. Юрасов. – М. : Дело, 2003. – 480 с.

Учебное издание

## *ЛЫЧ Юрий Павлович*

## ЭЛЕКТРОННАЯ КОММЕРЦИЯ

## Лабораторный практикум

Редактор *И. И. Эвентов* Технический редактор *В. Н. Кучерова*

Подписано в печать 08.06.2015 г. Формат  $60\times84$   $\frac{\cancel{1}}{16}$ . Бумага офсетная. Гарнитура Times. Печать на ризографе. Усл. печ. л. 3,25. Уч.-изд. л. 3,41. Тираж 100 экз. Зак. № . Изд. № 43.

Издатель и полиграфическое исполнение: Белорусский государственный университет транспорта. Свидетельство о государственной регистрации издателя, изготовителя, распространителя печатных изданий № 1/361 от 13.06.2014. № 2/104 от 01.04.2014. Ул. Кирова, 34, 246653, Гомель